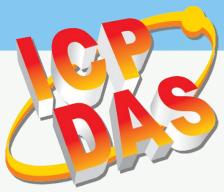

# TouchPAD

### **TPD/VPD Series HMI Device User Manual**

Version 1.1.0, Jul. 2015

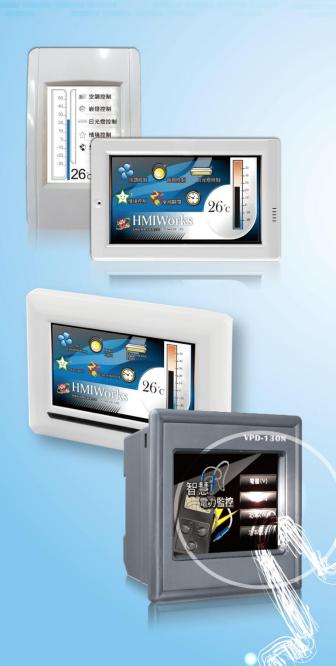

#### **WARRANTY**

All products manufactured by ICP DAS are warranted against defective materials for a period of one year from the date of delivery to the original purchaser.

#### **WARNING**

ICP DAS assumes no liability for damages consequent to the use of this product. ICP DAS reserves the right to change this manual at any time without notice. The information furnished by ICP DAS is believed to be accurate and reliable. However, no responsibility is assumed by ICP DAS for its use, nor for any infringements of patents or other rights of third parties resulting from its use.

#### **COPYRIGHT**

Copyright © 2015 by ICP DAS. All rights are reserved.

#### **TRADEMARKS**

Names are used for identification purposes only and may be registered trademarks of their respective companies.

#### **CONTACT US**

If you have any questions, please feel free to contact us via email at:

service@icpdas.com, service.icpdas@gmail.com

### **TABLE OF CONTENTS**

| PREFACE   |                                                            | 4  |
|-----------|------------------------------------------------------------|----|
| 1. INTROD | UCTION                                                     | 5  |
| 1.1       | FEATURES                                                   | 6  |
| 1.2       | Module Naming Convention                                   | 7  |
| 1.3       | Selection Guide                                            | 8  |
| 1.3.1     | TPD Series Models                                          | ε  |
| 1.3.2     | VPD Series Models                                          | 9  |
| 1.4       | SPECIFICATIONS                                             | 10 |
| 1.4.1     | TPD-280/280U/283/283U Series Models                        | 10 |
| 1.4.2     | TPD-280-H/280-Mx/283-H/283-Mx/283U-H/283U-Mx Series Models |    |
| 1.4.3     | TPD-430/430-EU/433/433-EU Series Models                    | 12 |
| 1.4.4     | TPD-432F/433F Series Models                                |    |
| 1.4.5     | TPD-703/703-64 Series Models                               |    |
| 1.4.6     | VPD-130/130N/132/132N/133/133N Series Models               |    |
| 1.4.7     | VPD-142/142N/143/143N Series Models                        |    |
| 2. HARDW  | ARE INFORMATION                                            | 17 |
| 2.1       | APPEARANCE                                                 | 17 |
| 2.1.1     | TPD-280/283 Series Models                                  |    |
| 2.1.2     | TPD-280-Mx/283-Mx/283U-Mx Series Models                    |    |
| 2.1.3     | TPD-430/433 Series Models                                  | 21 |
| 2.1.4     | TPD-432F/433F Series Models                                | 23 |
| 2.1.5     | TPD-703/703-64 Series Models                               | 25 |
| 2.1.6     | VPD-130/130N Series Models                                 | 27 |
| 2.1.7     | VPD-132/132N/133/133N Series Models                        | 28 |
| 2.1.8     | VPD-142/142N/143/143N Series Models                        | 30 |
| 2.2       | PIN ASSIGNMENTS                                            | 32 |
| 2.2.1     | TPD-280/283/430/433 Series Models                          | 32 |
| 2.2.2     | TPD-432F/433F Series Models                                | 33 |
| 2.2.3     | TPD-703/703-64 Series Models                               | 34 |
| 2.2.4     | VPD-130/130N Series Models                                 | 35 |
| 2.2.5     | VPD-132/133 Series Models                                  | 36 |
| 2.2.6     | VPD-142/143 Series Models                                  | 37 |
| 2.3       | DIMENSIONS                                                 | 38 |

### TPD/VPD Series HMI Device User Manual

| 2.       | 3.1     | TPD-280/283 Series Models                    | 38 |
|----------|---------|----------------------------------------------|----|
| 2.       | 3.2     | TPD-430/432/433/703 Series Models            | 40 |
| 2.       | 3.3     | VPD-130/132/133 Series Models                | 42 |
| 2.       | 3.4     | VPD-142/143 Series Models                    | 43 |
| 2.4      | М       | DUNTING THE HARDWARE                         | 44 |
| 2.       | 4.1     | Wall Mounting                                | 44 |
| 2.       | 4.2     | XV-boards Assembly on the VPD Series Models  | 47 |
| 3. GETT  | ING ST  | ARTED                                        | 49 |
| 3.1      | Ов      | taining/Installing the HMIWorks Software     | 49 |
| 3.2      | CRI     | EATE A NEW PROJECT IN THE HMIWORKS           | 50 |
| 3.3 S    | UPPLY P | OWER TO THE TOUCHPAD                         | 53 |
| 3.       | 3.1     | DC Power Supply                              | 53 |
| 3.       | 3.2     | PoE Power Supply                             | 54 |
| 3.4      | Do      | WNLOADING METHODS FOR TOUCHPAD               | 55 |
| 3.       | 4.1     | Setup RS-485-downloaded Devices              | 55 |
|          | 3.4.1.1 | Applications are downloaded through RS-485   | 55 |
|          | 3.4.1.2 | What to do if the download process hangs?    | 60 |
| 3.       | 4.2     | Setup Ethernet-downloaded Devices            | 61 |
|          | 3.4.2.1 | Applications are downloaded through Ethernet | 61 |
|          | 3.4.2.2 | What to do if the download process hangs?    | 68 |
| 3.       | 4.3     | Setup USB-downloaded Devices                 | 69 |
|          | 3.4.3.1 | Applications are downloaded through USB Port | 69 |
|          | 3.4.3.2 | Updating MiniOS through USB Port             | 73 |
|          | 3.4.3.3 | What to do if the download process hangs?    | 77 |
| 4. CALIE | BRATIO  | NS                                           | 78 |
| 5. CONN  | NECTIN  | G TO I/O DEVICES                             | 80 |
| 5.1      | Ac      | CESS A MODBUS TCP SLAVE DEVICE               | 80 |
| 5.2      | Ac      | CESS A MODBUS RTU SLAVE DEVICE               | 84 |
| 5.3      | Co      | NINECTING TO I/O EYPANSION ROARDS (XV-ROARD) | 88 |

### **Preface**

Thank you for buying TPD/VPD Series HMI Devices, TouchPADs, which are made by ICP DAS Co., Ltd. We suggest you read through this user manual before you set up these devices and develop their programs.

### **SUPPORT**

This manual relates to the following modules:

TPD-280, TPD-283U, TDP-283, TPD-283U, TPD-820-H, TPD-283-H, TPD-283U-H, TPD-280-Mx, TPD-283-Mx, TPD-283U-Mx, TPD-430, TPD-430-EU, TPD-433, TPD-433-EU, TPD-432F, TPD-433F, TPD-703, TPD-703-64, VPD-130, VPD-130N, VPD-132, VPD-132N, VPD-133, VPD-133N, VPD-142, VPD-142N, VPD-143, VPD-143N

### **PURPOSE**

This manual shows how to use TouchPADs and develop programs.

This manual mainly contains the following parts:

- Introduction: basic understandings of TouchPADs.
- Hardware: specifications, dimensions, and installations.
- Software: mainly how to build a project and HMIWorks introductions.

### **PERSONNEL**

This manual is fit for following personnel:

- End Users
- Engineers
- Technicians

### 1. Introduction

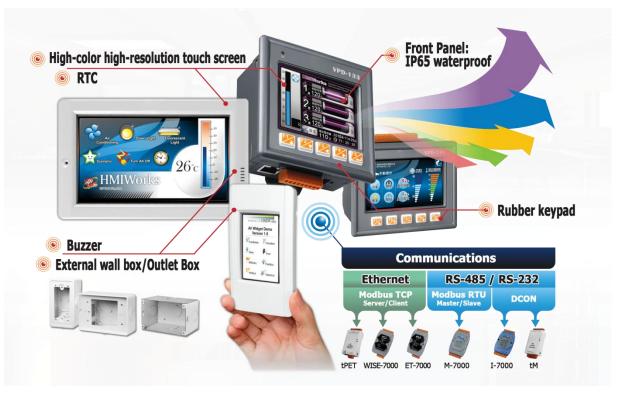

Our solution for HMI (Human Machine Interface) is composed of GUI (Graphical User Interface) based touch screens and an integrated software development package. ICP DAS hears the voices of our customers and is dedicated to providing a series of solutions particularly for intelligent building, equipment monitoring, factory automation and automatic controls. Its development software, HMIWorks, provides plenty of widgets and a variety of templates. Combined with the high resolution color touch screen of the TouchPAD series, a GUI can be realized with your own unique fashion and style. Development is no longer difficult and project accomplishment is within reach.

ICP DAS provides two types of touch HMI devices, the TPD series and the VPD series. The TPD series is designed for home/building automation applications and the VPD series is designed for factory/machine automation applications. Both have many common features, such as a high-resolution touch screen, RTC, and a variety of communication interfaces, including RS-232/RS-485, Ethernet, USB. However, each still has its own specific features for its respective target applications. For the TPD series, you can use an external wall box to help you smoothly blend the TPD series device into your decoration. For the VPD series, the rubber keypad, IP-65 waterproof front panel and DIN-Rail/panel mounting are designed for harsh environment, and are especially suitable for factories.

### 1.1 Features

- Excellent C/P ratio (cost/performance)
- High-Color high-resolution resolution touch screen
- PoE, Power over Ethernet (PoE)
- RS-485 network (including SelfTuner)/RS-232 (3 pins)
- RTC (Real Time Clock)
- Buzzer
- Rubber Keypad (Option for VPD Series)
- Graphical user interface designer
- Free development tool: HMIWorks
- Support the C language and Ladder Designer
- Support user-defined third party protocol (C language)
- Modbus Protocol enables remote control of I/O modules and integration with SCADA software
- ESD Protection: 4 kV
- Waterproofed Front Panel (VPD: IP65, TPD: IP40)
- Operating temperature: -20 ~ 50 °C (2.8" TPD: -20 ~ 70 °C)

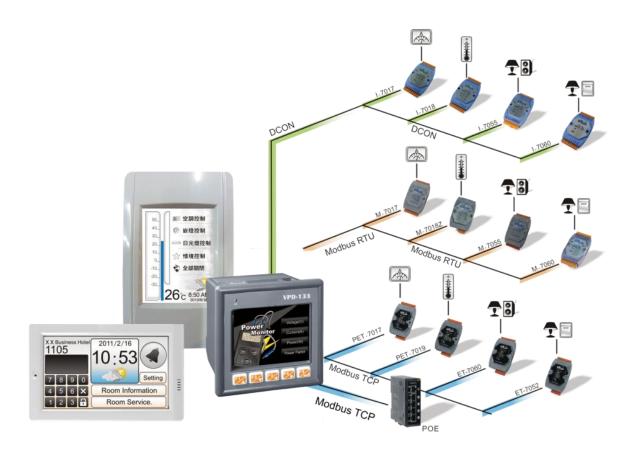

### 1.2 Module Naming Convention

There are many different products available, and sometimes it is difficult to remember the specifications for any given product. However, if you take a few minutes to understand the module naming conventions, it may save your time and prevent confusion. The figure below shows how the module naming conventions work for each TPD/VPD series product.

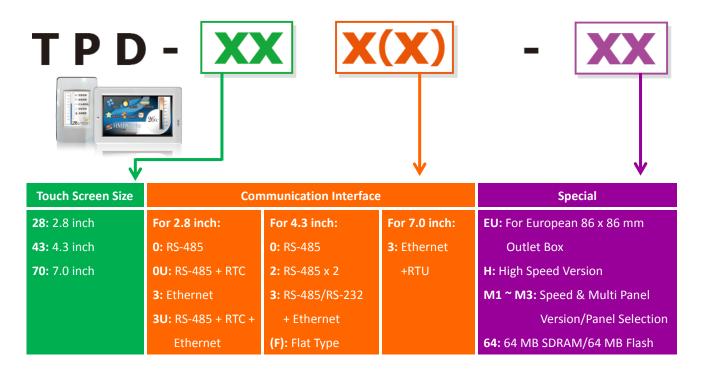

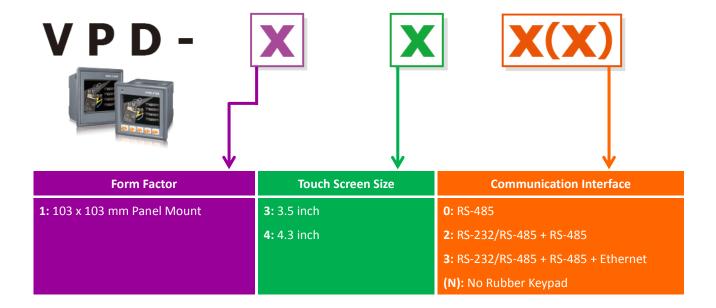

### 1.3 Selection Guide

### 1.3.1 TPD Series Models

### 2.8" (Resolution: 240 x 320)

| Model    | Extra<br>Flash | Image Storage<br>Capacity | Ethernet | COM Port   | RTC | Outlet<br>Box | External<br>Wall Box | Power Input                      |
|----------|----------------|---------------------------|----------|------------|-----|---------------|----------------------|----------------------------------|
| TPD-280  | -              | 1                         | -        | 1 x RS-485 | -   |               |                      | +10 ~ +30 V <sub>DC</sub>        |
| TPD-283  | -              | 1                         | Yes      | -          | -   | 00420         | EMP TOO              | PoE                              |
| TPD-280U | 8 MB           | 54                        | -        | 1 x RS-485 | Yes | OB120         | EWB-T28              | +10 ~ +30 V <sub>DC</sub>        |
| TPD-283U | 8 MB           | 54                        | Yes      | 1 x RS-485 | Yes |               |                      | +10 ~ +30 V <sub>DC</sub> or PoE |

### 2.8" (Resolution: 240 x 320)

| Model       | Extra<br>Flash | Image<br>Storage<br>Capacity | Ethernet | COM Port   | RTC | Outlet<br>Box | External<br>Wall Box | Power Input                      |
|-------------|----------------|------------------------------|----------|------------|-----|---------------|----------------------|----------------------------------|
| TPD-280-Mx  | -              | 4                            | -        | 1 x RS-485 | -   |               |                      | +12 ~ +48 V <sub>DC</sub>        |
| TPD-283-Mx  | -              | 4                            | Yes      | -          | -   | OB120         | EWB-T28              | PoE                              |
| TPD-283U-Mx | 16 MB          | 108                          | Yes      | 1 x RS-485 | Yes |               |                      | +12 ~ +48 V <sub>DC</sub> or PoE |

### 4.3" (Resolution: 480 x 272)

| Model      | Extra<br>Flash | Image<br>Storage<br>Capacity | Ethernet | COM Port                 | RTC | Outlet<br>Box     | External<br>Wall Box      | Power Input                      |
|------------|----------------|------------------------------|----------|--------------------------|-----|-------------------|---------------------------|----------------------------------|
| TPD-430    |                |                              | -        | 1 x RS-485               | Yes | 00400             | OP120 EWP T42             | +10 ~ +30 V <sub>DC</sub>        |
| TPD-433    | ]              |                              | Yes      | 1 x RS-485               | Yes |                   | EWB-T43                   | +10 ~ +30 V <sub>DC</sub> or PoE |
| TPD-432F   |                |                              | -        | 2 x RS-485               | Yes |                   | +10 ~ +30 V <sub>DC</sub> |                                  |
| TPD-433F   | 8 MB           | 32                           | Yes      | 1 x RS-232<br>1 x RS-485 | Yes | OB140F<br>OB140FP | EWB-T43F                  | +10 ~ +30 V <sub>DC</sub> or PoE |
| TPD-430-EU |                |                              | -        | 1 x RS-485               | Yes |                   |                           | +10 ~ +30 V <sub>DC</sub>        |
| TPD-433-EU |                |                              | Yes      | 1 x RS-485               | Yes | -                 | -                         | +10 ~ +30 V <sub>DC</sub> or PoE |

### > 7" (Resolution: 800 x 480)

| Model   | Extra<br>Flash | Image Storage<br>Capacity | Ethernet | COM Port   | RTC       | Outlet<br>Box | External<br>Wall Box | Power Input                      |  |
|---------|----------------|---------------------------|----------|------------|-----------|---------------|----------------------|----------------------------------|--|
| TPD-703 | 16 MB          | 18                        | Vaa      | 1 x RS-232 | Vaa       | 00170         | 5WD <b>77</b> 0      | :12 × : 10 V                     |  |
| TPD-703 | 64 MB          | 84                        | Yes      | 1 x RS-485 | Yes OB170 |               | EWB-T70              | +12 ~ +48 V <sub>DC</sub> or PoE |  |

### 1.3.2 VPD Series Models

### > 3.5" (Resolution: 320 x 240)

| Model    | Extra<br>Flash | Image<br>Storage<br>Capacity | Ethernet | COM Port                  | RTC | Expansion<br>I/O<br>Boards | Rubber<br>Keypad | Ingress<br>Protection   | Power<br>Input         |
|----------|----------------|------------------------------|----------|---------------------------|-----|----------------------------|------------------|-------------------------|------------------------|
| VPD-130  |                |                              | -        | DC 222/DC 405             |     | -                          | Yes              |                         |                        |
| VPD-130N |                |                              | -        | RS-232/RS-485             |     | -                          | -                | Front<br>Panel:<br>IP65 | +12 ~ +48              |
| VPD-132  | 0.040          |                              | -        |                           |     | Yes                        | Yes              |                         | $V_{DC}$               |
| VPD-132N | 8 MB           | 54                           | -        | COM1: RS-485              | Yes | Yes                        | -                |                         |                        |
| VPD-133  |                |                              | Yes      | or RS-232<br>COM2: RS-485 |     | Yes                        | Yes              |                         | +12 ~ +48              |
| VPD-133N |                |                              | Yes      |                           |     | Yes                        | -                |                         | V <sub>DC</sub> or PoE |

### 4.3" (Resolution: 480 x 272)

| Model    | Extra<br>Flash | Image<br>Storage<br>Capacity | Ethernet | COM Port     | RTC | Expansion<br>I/O<br>Boards | Rubber<br>Keypad | Ingress<br>Protection | Power<br>Input         |
|----------|----------------|------------------------------|----------|--------------|-----|----------------------------|------------------|-----------------------|------------------------|
| VPD-142  |                |                              | -        | COM1: RS-485 |     |                            | Yes              |                       | +12 ~ +48              |
| VPD-142N | O NAD          | 32                           | -        | or RS-232    | Yes |                            | -                | Front                 | $V_{DC}$               |
| VPD-143  | 8 MB           |                              | Yes      | COM2: RS-485 |     | Yes                        | Yes              | Yes                   | Panel:                 |
| VPD-143N |                |                              | Yes      | or RS-232    |     |                            | -                | IP65                  | V <sub>DC</sub> or PoE |

### > Expansion I/O Boards (Optional XV-boards)

| Model  |          | Digital Input (DI | )         | Digital Output (DO) |                     |             |  |  |
|--------|----------|-------------------|-----------|---------------------|---------------------|-------------|--|--|
|        | Channels | Sink/Source       | Contact   | Channels            | Туре                | Sink/Source |  |  |
| XV107  | 8        | Source            | Wet       | 8                   | Open Collector      | Sink/Source |  |  |
| XV107A | 8        | Sink              | Wet       | 8                   | Open Emitter        | Source      |  |  |
| XV110  | 16       | Sink/Source       | Wet + Dry | -                   | -                   | -           |  |  |
| XV111  | 0        | -                 | -         | 16                  | Open Collector      | Sink        |  |  |
| XV111A | 0        | -                 | -         | 16                  | Open Emitter        | Source      |  |  |
| XV116  | 5        | Sink/Source       | Wet       | 6                   | Power Relay, Form A | -           |  |  |

| Model | Al       |          | AO       |                 | D         |        | DO            |        |    |
|-------|----------|----------|----------|-----------------|-----------|--------|---------------|--------|----|
|       | Channels | Туре     | Channels | Туре            | Channels  | Туре   | Channels      | Туре   |    |
| XV306 | 4        | Voltage/ | _        | - 4             |           | 4      | Relay Form A, |        |    |
| XV300 | 4        | Current  | _        | -               | 4         | Wet    |               | 4      | 6A |
| XV307 | -        | -        | 2        | Voltage/Current | 4         |        | 4             | Sink   |    |
| XV308 | 8        | Voltage/ | -        | -               | DI+DO = 8 | Dry,   | DI+DO=8       | Sink   |    |
| XV310 | 4        | Current  | 2        | Voltage/Current | 4         | Source | 4             | Source |    |

### 1.4 Specifications

Note: **Communication interface** that is only for run time supports the following protocols:

- 1. For the case of **RS-485**, Modbus RTU Master and DCON Protocol Master (for ICP DAS I-7000 series modules) are supported. We provide API functions to open COM Port for sending/receiving strings through RS-485.
- 2. For the case of **Ethernet**, Modbus TCP Master is supported. We provide API functions to sending/receiving strings through TCP.
- 3. **USB** is used for firmware update only.

### 1.4.1 TPD-280/280U/283/283U Series Models

| Models                       | TPD-280            | TPD-280U                | TPD-283                 | TPD-283U                      |  |  |  |  |
|------------------------------|--------------------|-------------------------|-------------------------|-------------------------------|--|--|--|--|
| CPU Module                   |                    |                         |                         |                               |  |  |  |  |
| СРИ                          | 32-bit RISC CPU    |                         |                         |                               |  |  |  |  |
| Memory Expansion             | -                  | 16 MB SDRAM /           | -                       | 16 MB SDRAM /                 |  |  |  |  |
|                              |                    | 8 MB Flash              |                         | 8 MB Flash                    |  |  |  |  |
| Real Time Clock (RTC)        | -                  | Yes                     | -                       | Yes                           |  |  |  |  |
| Buzzer                       | Yes                |                         |                         |                               |  |  |  |  |
| Rotary Switch (0 ~ 9)        | Yes                |                         |                         |                               |  |  |  |  |
| Communication Interface      |                    |                         |                         |                               |  |  |  |  |
| Ethernet                     | -                  |                         | RJ-45 x 1, 10/100 Bas   | e-TX                          |  |  |  |  |
| Serial Port                  | RS-485 (including  | Self-Tuner)             | -                       | RS-485 (including Self-Tuner) |  |  |  |  |
| USB 1.1 Client               | -                  | Firmware updates only   | -                       | Firmware updates only         |  |  |  |  |
| MMI (Main Machine Interface) |                    |                         |                         |                               |  |  |  |  |
| LCD                          | 2.8 TFT (Resolutio | n 240 x 320 x 16), defe | ective pixels <= 3      |                               |  |  |  |  |
| Backlight Life               | 20,000 hours       |                         |                         |                               |  |  |  |  |
| Brightness                   | 160 cd/m2          |                         |                         |                               |  |  |  |  |
| Touch Panel                  | Yes                |                         |                         |                               |  |  |  |  |
| Reset Button                 | Yes                |                         |                         |                               |  |  |  |  |
| Electrical                   |                    |                         |                         |                               |  |  |  |  |
| Powered from Terminal Block  | +10 ~ +30 VDC      |                         | -                       | +10 ~ +30 VDC                 |  |  |  |  |
| Powered from PoE             | -                  |                         | IEEE 802.3af, Class1 (4 | 48 V)                         |  |  |  |  |
| Power Consumption            | 1.2 W              |                         |                         |                               |  |  |  |  |
| Mechanical                   |                    |                         |                         |                               |  |  |  |  |
| Dimensions (W x L x H)       | 76 mm x 119 mm     | x 31 mm                 |                         |                               |  |  |  |  |
| Installation                 | Wall Mounting      |                         |                         |                               |  |  |  |  |
| Ingress Protection           | Front Panel: IP40  |                         |                         |                               |  |  |  |  |
| Environmental                |                    |                         |                         |                               |  |  |  |  |
| Operating Temperature        | -20 ~ +70°C        |                         |                         |                               |  |  |  |  |
| Storage Temperature          | -30 ~ +80°C        |                         |                         |                               |  |  |  |  |
| Ambient Relative Humidity    | 10 ~ 90% RH, non-  | -condensing             |                         |                               |  |  |  |  |

## 1.4.2 TPD-280-H/280-Mx/283-H/283-Mx/283U-H/283U-Mx Series Models

| Models              |                     | TPD-280-H                                                                             | TPD-283-H                   | TPD-283U-H        |  |  |  |  |  |
|---------------------|---------------------|---------------------------------------------------------------------------------------|-----------------------------|-------------------|--|--|--|--|--|
|                     |                     | TPD-280-Mx                                                                            | TPD-283-Mx                  | TPD-283U-Mx       |  |  |  |  |  |
| CPU Module          |                     |                                                                                       |                             |                   |  |  |  |  |  |
| CPU                 |                     | 32-bit RISC CPU                                                                       |                             |                   |  |  |  |  |  |
| Mamany Eyns         | ncion               | -                                                                                     |                             | 16 MB SDRAM /     |  |  |  |  |  |
| Memory Expa         | 31131011            |                                                                                       | 16 MB Flash                 |                   |  |  |  |  |  |
| Real Time Clo       | ck (RTC)            | -                                                                                     |                             | Yes               |  |  |  |  |  |
| Buzzer              |                     | Yes                                                                                   |                             |                   |  |  |  |  |  |
| Rotary Switch       | (0~9)               | Yes                                                                                   |                             |                   |  |  |  |  |  |
| Communicati         | on Interface        |                                                                                       |                             |                   |  |  |  |  |  |
| Ethernet            |                     | -                                                                                     | RJ-45 x 1, 10/100 Base-TX   |                   |  |  |  |  |  |
|                     | COM1                | RS-485 (including                                                                     | -                           | RS-485 (including |  |  |  |  |  |
| Serial Port         | COIVIT              | Self-Tuner)                                                                           |                             | Self-Tuner)       |  |  |  |  |  |
|                     | сом2                | -                                                                                     |                             |                   |  |  |  |  |  |
| MMI (Main N         | /lachine Interface) |                                                                                       |                             |                   |  |  |  |  |  |
| LCD                 |                     | 2.8 TFT (Resolution 240 x 320 x 65535 colors), defective pixels <= 3 for "H" versions |                             |                   |  |  |  |  |  |
| LCD                 |                     | 2.8 TFT (Resolution 240 x 320 x 16), defective pixels <= 3 for "Mx" versions          |                             |                   |  |  |  |  |  |
| Backlight Life      |                     | 20,000 hours                                                                          |                             |                   |  |  |  |  |  |
| Brightness          |                     | 160 cd/m2                                                                             |                             |                   |  |  |  |  |  |
| Touch Panel         |                     | Resistive Touch                                                                       |                             |                   |  |  |  |  |  |
| Reset Button        |                     | Yes                                                                                   |                             |                   |  |  |  |  |  |
| Electrical          |                     |                                                                                       |                             |                   |  |  |  |  |  |
| Powered fron        | n Terminal Block    | +12 ~ +48 VDC                                                                         | -                           | +12 ~ +48 VDC     |  |  |  |  |  |
| Powered from        | n PoE               | -                                                                                     | IEEE 802.3af, Class1 (48 V) |                   |  |  |  |  |  |
| Power Consu         | mption              | 1.5 W                                                                                 |                             |                   |  |  |  |  |  |
| Mechanical          |                     |                                                                                       |                             |                   |  |  |  |  |  |
| Dimensions (\       | WxLxH)              | 127 mm x 92 mm x 21.8 mm                                                              | 127 mm x 92 mm x 31 mm      | ı                 |  |  |  |  |  |
| Installation        |                     | Wall Mounting                                                                         |                             |                   |  |  |  |  |  |
| Ingress Prote       | ction               | Front Panel: IP40                                                                     |                             |                   |  |  |  |  |  |
| Environment         | al                  |                                                                                       |                             |                   |  |  |  |  |  |
| Operating Ter       | nperature           | -20 ~ +70°C                                                                           |                             |                   |  |  |  |  |  |
| Storage Temperature |                     | -30 ~ +80°C                                                                           |                             |                   |  |  |  |  |  |
| Ambient Rela        | tive Humidity       | 10 ~ 90% RH, non-condensing                                                           |                             |                   |  |  |  |  |  |

### 1.4.3 TPD-430/430-EU/433/433-EU Series Models

| Models                       | TPD-430                                               | TPD-430-EU              | TPD-433               | TPD-433-EU        |
|------------------------------|-------------------------------------------------------|-------------------------|-----------------------|-------------------|
| CPU Module                   |                                                       |                         |                       |                   |
| CPU                          | 32-bit RISC CPU                                       |                         |                       |                   |
| Memory Expansion             | 16 MB SDRAM /8                                        | MB Flash                |                       |                   |
| Real Time Clock (RTC)        | Yes                                                   |                         |                       |                   |
| Buzzer                       | Yes                                                   |                         |                       |                   |
| Rotary Switch (0 ~ 9)        | Yes                                                   |                         |                       |                   |
| Communication Interface      |                                                       |                         |                       |                   |
| Ethernet                     | -                                                     |                         | RJ-45 x 1, 10/100 Bas | e-TX              |
| Serial Port                  | RS-485 (including                                     | Self-Tuner)             |                       |                   |
| USB 1.1 Client               | Firmware updates                                      | only                    |                       |                   |
| MMI (Main Machine Interface) |                                                       |                         |                       |                   |
| LCD                          | 4.3" TFT(Resolution                                   | n 480 X 272 X 16), defe | ective pixels <= 3    |                   |
| Backlight Life               | 20,000 hours                                          |                         |                       |                   |
| Brightness                   | 400 cd/m2                                             |                         |                       |                   |
| Touch Panel                  | Yes                                                   |                         |                       |                   |
| LED Indicator                | Yes                                                   |                         |                       |                   |
| Reset Button                 | Yes                                                   |                         |                       |                   |
| Electrical                   |                                                       |                         |                       |                   |
| Powered from Terminal Block  | +10 ~ +30 VDC                                         |                         |                       |                   |
| Powered from PoE             | - IEEE 802.3af, Class1 (48 V)                         |                         |                       |                   |
| Power Consumption            | 2.5 W                                                 |                         |                       |                   |
| Mechanical                   |                                                       |                         |                       |                   |
| Dimensions (W x L x H)       | 126 mm x 82                                           | 126 mm x 92 mm x        | 126 mm x 82 mm x      | 126 mm x 92 mm x  |
| Difficusions (W X L X H)     | mm x 24 mm                                            | 29 mm                   | 24 mm                 | 29 mm             |
|                              | Wall Mount                                            | Wall Mount              | Wall Mount            | Wall Mount        |
| Installation                 | (Suitable for the                                     | (Suitable for the       | (Suitable for the     | (Suitable for the |
| mstanation                   | outlet box in                                         | European 86mm x         | outlet box in United  | European 86mm x   |
|                              | United States) 86mm outlet box) States) 86mm outlet b |                         |                       | 86mm outlet box)  |
| Environmental                |                                                       |                         |                       |                   |
| Operating Temperature        | -20 ~ +50°C                                           |                         |                       |                   |
| Storage Temperature          | -30 ~ +80°C                                           |                         |                       |                   |
| Ambient Relative Humidity    | 10 ~ 90% RH, non-condensing                           |                         |                       |                   |

### 1.4.4 TPD-432F/433F Series Models

| Models                       | TPD-432F                                  | TPD-433F                      |  |  |  |
|------------------------------|-------------------------------------------|-------------------------------|--|--|--|
| CPU Module                   | CPU Module                                |                               |  |  |  |
| CPU                          | 32-bit RISC CPU                           |                               |  |  |  |
| Memory Expansion             | 16 MB SDRAM /8 MB Flash                   |                               |  |  |  |
| Real Time Clock (RTC)        | Yes                                       |                               |  |  |  |
| Buzzer                       | Yes                                       |                               |  |  |  |
| Rotary Switch (0 ~ 9)        | Yes                                       |                               |  |  |  |
| Communication Interface      |                                           |                               |  |  |  |
| Ethernet                     | -                                         | RJ-45 x 1, 10/100 Base-TX     |  |  |  |
| COM 1                        | RS-485 (including Self-Tuner)             | RS-485 (including Self-Tuner) |  |  |  |
| COM 2                        | RS-485 (including Self-Tuner)             | RS-232 (3-pin)                |  |  |  |
| USB 1.1 Client               | Firmware updates only                     |                               |  |  |  |
| MMI (Main Machine Interface) |                                           |                               |  |  |  |
| LCD                          | 4.3" TFT(Resolution 480 X 272 X 16), defe | ective pixels <= 3            |  |  |  |
| Backlight Life               | 20,000 hours                              |                               |  |  |  |
| Brightness                   | 400 cd/m2                                 |                               |  |  |  |
| Touch Panel                  | Yes                                       |                               |  |  |  |
| LED Indicator                | Yes                                       |                               |  |  |  |
| Reset Button                 | Yes                                       |                               |  |  |  |
| Electrical                   |                                           |                               |  |  |  |
| Powered from Terminal Block  | +10 ~ +30 VDC                             |                               |  |  |  |
| Powered from PoE             | -                                         | IEEE 802.3af, Class1 (48 V)   |  |  |  |
| Power Consumption            | 2.5 W                                     |                               |  |  |  |
| Mechanical                   |                                           |                               |  |  |  |
| Dimensions (W x L x H)       | 140 mm x 87 mm x 42 mm                    |                               |  |  |  |
| Installation                 | Wall Mounting                             |                               |  |  |  |
| Ingress Protection           | Front Panel: IP40                         |                               |  |  |  |
| Environmental                | Environmental                             |                               |  |  |  |
| Operating Temperature        | -20 ~ +50°C                               |                               |  |  |  |
| Storage Temperature          | -30 ~ +80°C                               |                               |  |  |  |
| Ambient Relative Humidity    | 10 ~ 90% RH, non-condensing               |                               |  |  |  |

### 1.4.5 TPD-703/703-64 Series Models

| Models                       | TPD-703                                                             | TPD-703-64               |  |  |
|------------------------------|---------------------------------------------------------------------|--------------------------|--|--|
| CPU Module                   |                                                                     |                          |  |  |
| CPU                          | 32-bit RISC CPU                                                     |                          |  |  |
| Memory Expansion             | 16 MB SDRAM /16 MB Flash                                            | 64 MB SDRAM /64 MB Flash |  |  |
| Real Time Clock (RTC)        | Yes                                                                 |                          |  |  |
| Buzzer                       | Yes                                                                 |                          |  |  |
| Rotary Switch (0 ~ 9)        | Yes                                                                 |                          |  |  |
| Communication Interface      |                                                                     |                          |  |  |
| Ethernet                     | RJ-45 x 1, 10/100 Base-TX                                           |                          |  |  |
| COM 1                        | RS-485 (including Self-Tuner); non-isolation                        | on                       |  |  |
| COM 2                        | RS-232 (3-pin); non-isolation                                       |                          |  |  |
| MMI (Main Machine Interface) | MMI (Main Machine Interface)                                        |                          |  |  |
| LCD                          | 7" TFT (Resolution 800 x 480 , 65535 colors), defective pixels <= 3 |                          |  |  |
| Backlight Life               | 20,000 hours                                                        |                          |  |  |
| Brightness                   | 250 cd/m2                                                           | 400 cd/m2                |  |  |
| Touch Panel                  | 4-wire, analog resistive; Light Transmission: 80%                   |                          |  |  |
| Reset Button                 | Yes                                                                 |                          |  |  |
| Electrical                   |                                                                     |                          |  |  |
| Powered from Terminal Block  | +12 ~ +48 VDC                                                       |                          |  |  |
| Powered from PoE             | IEEE 802.3af, Class1 (48 V)                                         |                          |  |  |
| Power Consumption            | 3.6 W                                                               |                          |  |  |
| Mechanical                   |                                                                     |                          |  |  |
| Dimensions (W x L x H)       | 217 mm x 153 mm x 33 mm                                             |                          |  |  |
| Installation                 | Wall Mounting                                                       |                          |  |  |
| Ingress Protection           | Front Panel: IP40                                                   |                          |  |  |
| Environmental                | Environmental                                                       |                          |  |  |
| Operating Temperature        | -20 ~ +60°C                                                         |                          |  |  |
| Storage Temperature          | -30 ~ +70°C                                                         |                          |  |  |
| Ambient Relative Humidity    | 10 ~ 90% RH, non-condensing                                         |                          |  |  |

### 1.4.6 VPD-130/130N/132/132N/133/133N Series Models

| Models                       | VPD-130                              | VPD-130N                                                   | VPD-132        | VPD-132N       | VPD-133          | VPD-133N      |
|------------------------------|--------------------------------------|------------------------------------------------------------|----------------|----------------|------------------|---------------|
| CPU Module                   |                                      |                                                            |                |                |                  |               |
| CPU                          | 32-bit RISC CPU                      |                                                            |                |                |                  |               |
| Memory Expansion             | 16 MB SDRAM                          | Л /8 MB Flash                                              |                |                |                  |               |
| Real Time Clock (RTC)        | Yes                                  |                                                            |                |                |                  |               |
| Buzzer                       | Yes                                  |                                                            |                |                |                  |               |
| Rotary Switch (0 ~ 9)        | Yes                                  |                                                            |                |                |                  |               |
| Communication Interface      |                                      |                                                            |                |                |                  |               |
| Ethernet                     | -                                    |                                                            |                |                | RJ-45 x 1, 10/1  | LOO Base-TX   |
| COM1                         | RS-232/RS-48<br>Self-Tuner)          | 5 (including                                               | RS-485 (inclu  | ding Self-Tune | er) and RS-232 ( | 3-pin)        |
| COM2                         | -                                    |                                                            | RS-485 (inclu  | ding Self-Tune | er)              |               |
| USB 1.1 Client               | Firmware upo                         | lates only                                                 |                |                |                  |               |
| I/O Expansion                |                                      |                                                            |                |                |                  |               |
| I/O Expansion Bus            | -                                    |                                                            | Yes, One of X  | V-boards       |                  |               |
| MMI (Main Machine Interface) |                                      |                                                            |                |                |                  |               |
| LCD                          | 3.5 TFT (Reso                        | 3.5 TFT (Resolution 240 x 320 x 16), defective pixels <= 3 |                |                |                  |               |
| Backlight Life               | 20,000 hours                         | 20,000 hours                                               |                |                |                  |               |
| Brightness                   | 270 cd/m2                            |                                                            |                |                |                  |               |
| LED Indicator                | Yes                                  | -                                                          | Yes            | -              | Yes              | -             |
| Touch Panel                  | Yes                                  |                                                            |                |                |                  |               |
| Reset Button                 | Yes                                  |                                                            |                |                |                  |               |
| Rubber Keypad                | 5 keys                               | -                                                          | 5 keys         | -              | 5 keys           | -             |
| киррег кеурай                | (Programmable)                       |                                                            | (Programmable) |                | (Programmable)   |               |
| Electrical                   |                                      |                                                            |                |                |                  |               |
| Powered from Terminal Block  | +12 ~ +48 VD                         | 2                                                          |                |                |                  |               |
| Powered from PoE             | -                                    |                                                            |                |                | IEEE 802.3af, 0  | Class1 (48 V) |
| Power Consumption            | 2 W                                  |                                                            |                |                |                  |               |
| Mechanical                   |                                      |                                                            |                |                |                  |               |
| Dimensions (W x L x H)       | 103 mm x 103                         | 3 mm x 53 mm                                               |                |                |                  |               |
| Installation                 | DIN-Rail Mounting and Panel Mounting |                                                            |                |                |                  |               |
| Ingress Protection           | Front Panel: IP65                    |                                                            |                |                |                  |               |
| Environmental                |                                      |                                                            |                |                |                  |               |
| Operating Temperature        | -30 ~ +50°C                          |                                                            |                |                |                  |               |
| Storage Temperature          | -30 ~ +80°C                          |                                                            |                |                |                  |               |
| Ambient Relative Humidity    | y 10 ~ 90% RH, non-condensing        |                                                            |                |                |                  |               |

### 1.4.7 VPD-142/142N/143/143N Series Models

| Models                       | VPD-142                              | VPD-142N                                                   | VPD-143                | VPD-413N |  |
|------------------------------|--------------------------------------|------------------------------------------------------------|------------------------|----------|--|
| CPU Module                   | CPU Module                           |                                                            |                        |          |  |
| CPU                          | 32-bit RISC CPU                      |                                                            |                        |          |  |
| Memory Expansion             | 16 MB SDRAM /8                       | MB Flash                                                   |                        |          |  |
| Real Time Clock (RTC)        | Yes                                  |                                                            |                        |          |  |
| Buzzer                       | Yes                                  |                                                            |                        |          |  |
| Rotary Switch (0 ~ 9)        | Yes                                  |                                                            |                        |          |  |
| Communication Interface      |                                      |                                                            |                        |          |  |
| Ethernet                     | -                                    |                                                            | RJ-45 x 1, 10/100 Bas  | e-TX     |  |
| COM1                         | One set of RS-232                    | (3-pin) / RS-485 (includ                                   | ding Self-Tuner)       |          |  |
| COM2                         | One set of RS-232                    | (3-pin) / RS-485 (includ                                   | ding Self-Tuner)       |          |  |
| USB 1.1 Client               | Firmware updates                     | only                                                       |                        |          |  |
| I/O Expansion                |                                      |                                                            |                        |          |  |
| I/O Expansion Bus            | Yes, One of XV-box                   | ards                                                       |                        |          |  |
| MMI (Main Machine Interface) |                                      |                                                            |                        |          |  |
| LCD                          | 4.3 TFT (Resolutio                   | 4.3 TFT (Resolution 480 x 272 x 16), defective pixels <= 3 |                        |          |  |
| Backlight Life               | 20,000 hours                         |                                                            |                        |          |  |
| Brightness                   | 400 cd/m2                            |                                                            |                        |          |  |
| LED Indicator                | Yes                                  | -                                                          | Yes                    | -        |  |
| Touch Panel                  | Yes                                  |                                                            |                        |          |  |
| Reset Button                 | Yes                                  |                                                            |                        |          |  |
|                              | 5 keys                               | -                                                          | 5 keys                 | -        |  |
| Rubber Keypad                | (Programmable)                       |                                                            | (Programmable)         |          |  |
| Electrical                   |                                      |                                                            |                        |          |  |
| Powered from Terminal Block  | +12 ~ +48 VDC                        |                                                            |                        |          |  |
| Powered from PoE             | -                                    |                                                            | IEEE 802.3af, Class1 ( | 48 V)    |  |
| Power Consumption            | 2.5 W                                |                                                            |                        |          |  |
| Mechanical                   |                                      |                                                            |                        |          |  |
| Dimensions (W x L x H)       | 131 mm x 105 mm x 54 mm              |                                                            |                        |          |  |
| Installation                 | DIN-Rail Mounting and Panel Mounting |                                                            |                        |          |  |
| Ingress Protection           | Front Panel: IP65                    |                                                            |                        |          |  |
| Environmental                |                                      |                                                            |                        |          |  |
| Operating Temperature        | -30 ~ +50°C                          |                                                            |                        |          |  |
| Storage Temperature          | -30 ~ +80°C                          |                                                            |                        |          |  |
| Ambient Relative Humidity    | 10 ~ 90% RH, non-condensing          |                                                            |                        |          |  |

### 2. Hardware Information

This chapter provides a detailed description of the appearance, dimensions, pin assignments, mount the hardware for the TPD/VPD series product.

### 2.1 Appearance

### 2.1.1 TPD-280/283 Series Models

Models supported include TPD-280, TPD-280U, TPD-280-H, TPD-283, TPD-283U, TPD-283-H and TPD-283U-H.

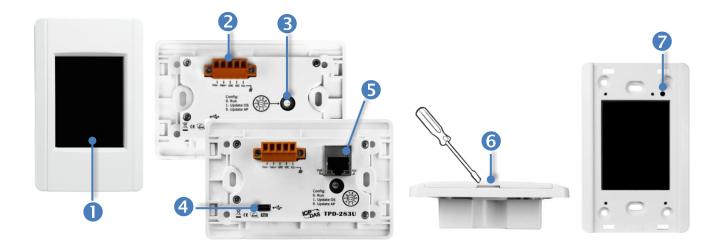

#### 1. 2.8" TFT LCD with Touch Panel

#### 2. Power/GND/RS-485 Connector (for TPD-280/280U/280-H/283U/283U-H only)

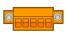

The TouchPAD device is equipped with a removable terminal block connector is designed for easy and robust wiring. For more detailed information regarding the pin assignments, refer to Section 2.2.1 TPD-280/283/430/433 Series Models.

#### 3. Rotary Switch $(0 \sim 9)$

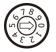

The Rotary Switch is used to set the configuration modes, as follows:

- For TPD-280/280-H:
- **0. Run Only:** This mode is used for running programs.
- 1. Update Only: This mode is used for updating programs.

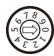

#### For TPD-280U/283U:

- **0. Run:** This mode is used to run the application. (There is only one application on a TouchPAD device.)
- 1. Update OS: This mode is used to update operating system of TouchPAD device.
- **9. Update AP:** This mode is used to download an application to TouchPAD device. (There is only one application on a TouchPAD device.)

### For TPD-283/283-H/283U-H:

- **0. Run & Update:** This is a special run mode which is used in the development stage. The TouchPAD device can be updated by a PC from the remote side through Ethernet.
- **1. Force Update:** While the application run on the TouchPAD device seriously crashes, use this mode to update a new application to the TouchPAD device.
- **2. Run Only:** Simply run, a TouchPAD device cannot be updated in this mode.

### 4. USB Port (for TPD-280U/283U only)

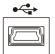

The USB Port is used to downloading application programs.

### 5. PoE and Ethernet RJ-45 Jack (for TPD-TPD-283/283U/283-H/283U-H only)

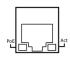

The TouchPAD device is equipped with an RJ-45 jack that is used as the 10/100 Base-TX Ethernet port and features networking capabilities. When an Ethernet link is detected and an Ethernet packet is received, the **Act LED (Green)** indicator will be illuminated. When power is supplied via PoE (Power-over-Ethernet), the **PoE LED (Orange)** indicator will be illuminated.

### 6. Cover Removal Slit

Use a flat-head screwdriver in this slit to remove the top cover on the TouchPAD device.

#### 7. Reset Button

Use a flat-head screwdriver to press this button to reset the TouchPAD device. *Note: The reset* button does not behave as a reboot to the whole system, only resets the microcontroller and this is not enough to make the program downloading successful. Always cut the power then turn it on before downloading programs.

### 2.1.2 TPD-280-Mx/283-Mx/283U-Mx Series Models

Models supported include TPD-280-M1, TPD-280-M2, TPD-280-M3, TPD-283-M1, TPD-283-M2, TPD-283-M3, TPD-283U-M1, TPD-283U-M2 and TPD-283U-M3.

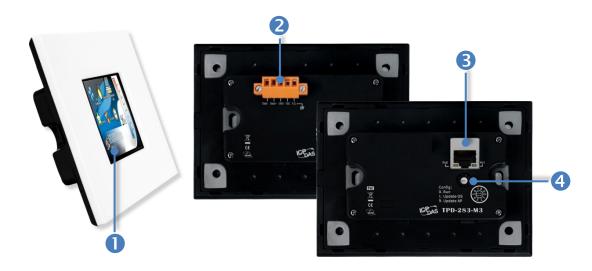

#### 1. 2.8" TFT LCD with Touch Panel

### 2. Power/GND/RS-485 Connector (The TPD-283-Mx does not support this connector)

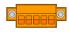

The TouchPAD device is equipped with a removable terminal block connector is designed for easy and robust wiring. For more detailed information regarding the pin assignments, refer to Section 2.2.1 TPD-280/283/430/433 Series Models.

#### 3. Rotary Switch $(0 \sim 9)$

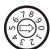

The Rotary Switch is used to set the configuration modes, as follows:

#### For TPD-280-M1/M2/M3:

- **0. Run Only:** This mode is used for running programs.
- **1. Update Only:** This mode is used for updating programs.

#### For TPD-283-M1/M2/M3 and TPD-283U-M1/M2/M3:

- **0.** Run & Update: This is a special run mode which is used in the development stage. The TouchPAD device can be updated by a PC from the remote side through Ethernet.
- **1. Force Update:** While the application run on the TouchPAD device seriously crashes, use this mode to update a new application to the TouchPAD device.
- 2. Run Only: Simply run, a TouchPAD device cannot be updated in this mode.

### 4. PoE and Ethernet RJ-45 Jack (The TPD-280-Mx does not support this jack)

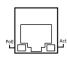

The TouchPAD device is equipped with an RJ-45 jack that is used as the 10/100 Base-TX Ethernet port and features networking capabilities. When an Ethernet link is detected and an Ethernet packet is received, the **Act LED (Green)** indicator will be illuminated. When power is supplied via PoE (Power-over-Ethernet), the **PoE LED (Orange)** indicator will be illuminated.

### 2.1.3 TPD-430/433 Series Models

Models supported include TPD-430, TPD-430-EU, TPD-433 and TPD-433-EU.

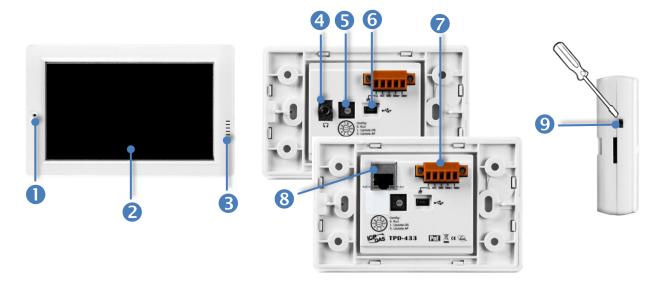

| 1. | Programmable LED Indicator                                      |
|----|-----------------------------------------------------------------|
| 2. | 4.3" TFT LCD with Touch Panel                                   |
| 3. | Speaker for TPD-430/430-EU only; Buzzer for TPD-433/433-EU only |
| 4. | Headphone Jack (for TPD-430/430-EU only)                        |
| 5. | Rotary Switch (0 ~ 9)                                           |

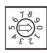

The Rotary Switch is used to set the configuration modes, as follows:

- **0. Run:** This mode is used to run the application. (There is only one application on a TouchPAD device.)
- 1. Update OS: This mode is used to update operating system of TouchPAD device.
- **9. Update AP:** This mode is used to download an application to TouchPAD device. (There is only one application on a TouchPAD device.)

#### 6. USB Port

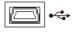

The USB Port is used to downloading application programs.

#### 7. Power/GND/RS-485 Connector

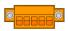

The TouchPAD device is equipped with a removable terminal block connector is designed for easy and robust wiring. For more detailed information regarding the pin assignments, refer to Section 2.2.1 TPD-280/283/430/433 Series Models.

### 8. PoE and Ethernet RJ-45 Jack (for TPD-433/433-EU only)

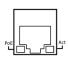

The TouchPAD device is equipped with an RJ-45 jack that is used as the 10/100 Base-TX Ethernet port and features networking capabilities. When an Ethernet link is detected and an Ethernet packet is received, the **Act LED (Green)** indicator will be illuminated. When power is supplied via PoE (Power-over-Ethernet), the **PoE LED (Orange)** indicator will be illuminated.

### 9. Reset Button (Left had Side)

Use a flat-head screwdriver to press this button to reset the TouchPAD device. *Note: The reset* button does not behave as a reboot to the whole system, only resets the microcontroller and this is not enough to make the program downloading successful. Always cut the power then turn it on before downloading programs.

### 2.1.4 TPD-432F/433F Series Models

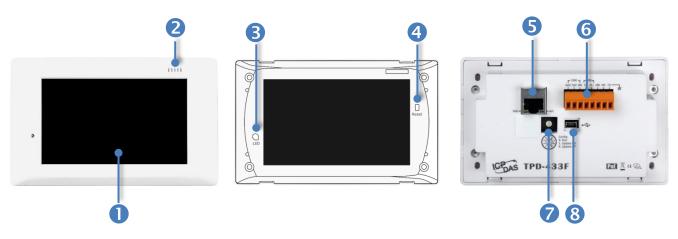

#### 1. 4.3" TFT LCD with Touch Panel

#### 2. Buzzer

#### 3. Programmable LED Indicator

The Programmable LED is placed under the front cover of the TouchPAD device.

#### 4. Reset Button

The reset button is placed under the front cover of the TouchPAD device, please remove this cover and use a flat-head screwdriver to press this button to reset the TouchPAD device. *Note: The reset button does not behave as a reboot to the whole system, only resets the microcontroller and this is not enough to make the program downloading successful. Always cut the power then turn it on before downloading programs.* 

### 5. PoE and Ethernet RJ-45 Jack (for TPD-433F only)

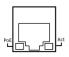

The TouchPAD device is equipped with an RJ-45 jack that is used as the 10/100 Base-TX Ethernet port and features networking capabilities. When an Ethernet link is detected and an Ethernet packet is received, the **Act LED (Green)** indicator will be illuminated. When power is supplied via PoE (Power-over-Ethernet), the **PoE LED (Orange)** indicator will be illuminated.

#### 6. Power/GND/RS-485/RS-232 Connector

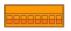

The TouchPAD device is equipped with a removable terminal block connector is designed for easy and robust wiring. For more detailed information regarding the pin assignments, refer to Section 2.2.2 TPD-432F/433F Series Models.

### 7. Rotary Switch (0 ~ 9)

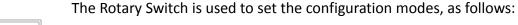

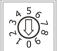

- **0. Run:** This mode is used to run the application. (There is only one application on a TouchPAD device.)
- **1. Update OS:** This mode is used to update operating system of TouchPAD device.
- **9. Update AP:** This mode is used to download an application to TouchPAD device. (There is only one application on a TouchPAD device.)

### 8. USB Port

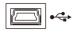

The USB Port is used to downloading application programs.

### 2.1.5 TPD-703/703-64 Series Models

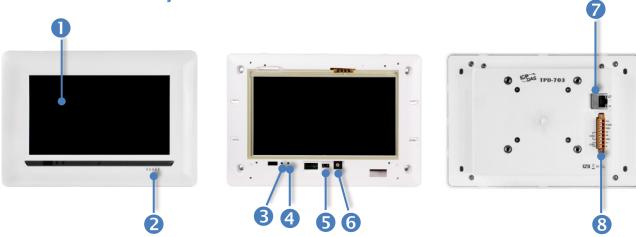

- 1. 7" TFT LCD with Touch Panel
- 2. Buzzer
- 3. System LED Indicator
- 4. Programmable LED Indicator

The System LED and Programmable LED is placed under the front cover of the TouchPAD device.

#### 5. Reset Button

The reset button is placed under the front cover of the TouchPAD device, please remove this cover and use a flat-head screwdriver to press this button to reset the TouchPAD device. *Note: The reset button does not behave as a reboot to the whole system, only resets the microcontroller and this is not enough to make the program downloading successful. Always cut the power then turn it on before downloading programs.* 

#### 6. Rotary Switch $(0 \sim 9)$

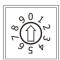

The rotary switch is placed under the front cover of the TouchPAD device, please remove this cover and use a flat-head screwdriver to set the configuration modes, as follows:

- **0. Run & Update:** This is a special run mode which is used in the development stage. The TouchPAD device can be updated by a PC from the remote side through Ethernet.
- **1. Force Update:** While the application run on the TouchPAD device seriously crashes, use this mode to update a new application to the TouchPAD device.
- 2. Run Only: Simply run, a TouchPAD device cannot be updated in this mode.

### 7. PoE and Ethernet RJ-45 Jack

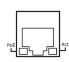

The TouchPAD device is equipped with an RJ-45 jack that is used as the 10/100 Base-TX Ethernet port and features networking capabilities. When an Ethernet link is detected and an Ethernet packet is received, the **Act LED (Green)** indicator will be illuminated. When power is supplied via PoE (Power-over-Ethernet), the **PoE LED (Orange)** indicator will be illuminated.

### 8. Power/GND/RS-232/RS-485 Connector

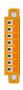

The TouchPAD device is equipped with a removable terminal block connector is designed for easy and robust wiring. For more detailed information regarding the pin assignments, refer to Section 2.2.3 TPD-703/703-64 Series Models.

### 2.1.6 VPD-130/130N Series Models

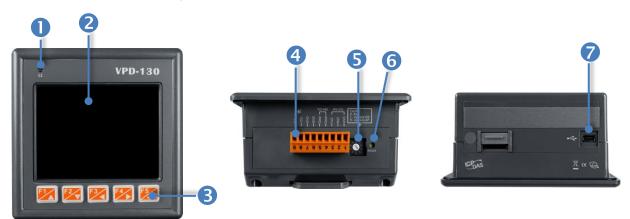

| 1. | LED Indicator                        |
|----|--------------------------------------|
| 2. | 3.5" TFT LCD with Touch Panel        |
| 3. | Rubber Keypad (for VPD-130 only)     |
| Λ  | Douge /CND /DS 222 /DS 495 Connector |

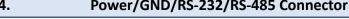

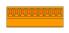

The TouchPAD device is equipped with a removable terminal block connector is designed for easy and robust wiring. For more detailed information regarding the pin assignments, refer to Section 2.2.4 VPD-130/130N Series Models.

### 5. Rotary Switch (0 ~ 9)

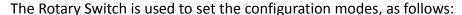

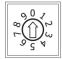

- **0. Run:** This mode is used to run the application. (There is only one application on a TouchPAD device.)
- **1. Update OS:** This mode is used to update operating system of TouchPAD device.
- **9. Update AP:** This mode is used to download an application to TouchPAD device. (There is only one application on a TouchPAD device.)

#### 6. Reset Button

Use a flat-head screwdriver to press this button to reset the TouchPAD device. *Note: The reset* button does not behave as a reboot to the whole system, only resets the microcontroller and this is not enough to make the program downloading successful. Always cut the power then turn it on before downloading programs.

#### 7. USB Port

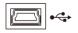

The USB Port is used to downloading application programs.

### 2.1.7 VPD-132/132N/133/133N Series Models

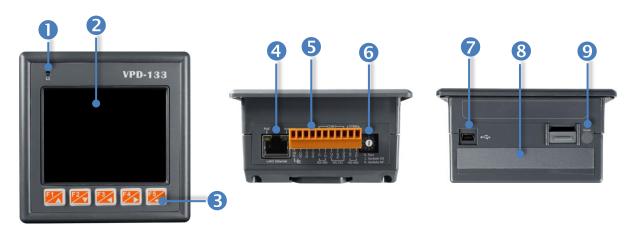

#### 1. LED Indicator

#### 2. 3.5" TFT LCD with Touch Panel

#### 3. Rubber Keypad (for VPD-132/133 only)

### 4. PoE and Ethernet RJ-45 Jack (for VPD-133/133N only)

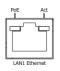

The TouchPAD device is equipped with an RJ-45 jack that is used as the 10/100 Base-TX Ethernet port and features networking capabilities. When an Ethernet link is detected and an Ethernet packet is received, the **Act LED (Green)** indicator will be illuminated. When power is supplied via PoE (Power-over-Ethernet), the **PoE LED (Orange)** indicator will be illuminated.

### 5. Power/GND/RS-232/RS-485 Connector

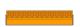

The TouchPAD device is equipped with a removable terminal block connector is designed for easy and robust wiring. For more detailed information regarding the pin assignments, refer to Section 2.2.5 VPD-132/133 Series Models.

#### 6. Rotary Switch $(0 \sim 9)$

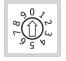

The Rotary Switch is used to set the configuration modes, as follows:

- **0. Run:** This mode is used to run the application. (There is only one application on a TouchPAD device.)
- **1. Update OS:** This mode is used to update operating system of TouchPAD device.
- **9. Update AP:** This mode is used to download an application to TouchPAD device. (There is only one application on a TouchPAD device.)

#### 7. USB Port

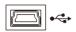

The USB Port is used to downloading application programs.

### 8. I/O Expansion Boards (Optional XV-boards)

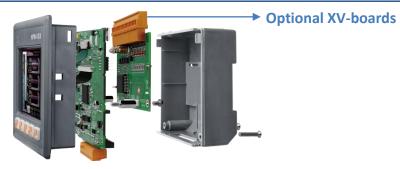

#### 9. Reset Button

Use a flat-head screwdriver to press this button to reset the TouchPAD device. *Note: The reset* button does not behave as a reboot to the whole system, only resets the microcontroller and this is not enough to make the program downloading successful. Always cut the power then turn it on before downloading programs.

### 2.1.8 VPD-142/142N/143/143N Series Models

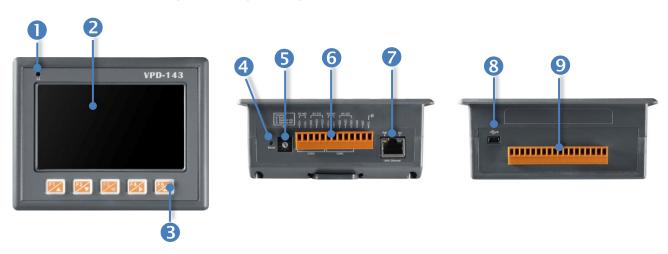

| 1. | LED Indicator                        |
|----|--------------------------------------|
| _  |                                      |
| 2. | 4.3" TFT LCD with Touch Panel        |
|    |                                      |
| 3. | Rubber Keypad (for VPD-142/143 only) |
| 4  | Parest Posthan                       |
| 4. | Reset Button                         |

Use a flat-head screwdriver to press this button to reset the TouchPAD device. *Note: The reset* button does not behave as a reboot to the whole system, only resets the microcontroller and this is not enough to make the program downloading successful. Always cut the power then turn it on before downloading programs.

### 5. Rotary Switch $(0 \sim 9)$

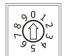

The Rotary Switch is used to set the configuration modes, as follows:

- **0. Run:** This mode is used to run the application. (There is only one application on a TouchPAD device.)
- **1. Update OS:** This mode is used to update operating system of TouchPAD device.
- **9. Update AP:** This mode is used to download an application to TouchPAD device. (There is only one application on a TouchPAD device.)

### 6. Power/GND/RS-232/RS-485 Connector

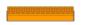

The TouchPAD device is equipped with a removable terminal block connector is designed for easy and robust wiring. For more detailed information regarding the pin assignments, refer to <a href="Section 2.2.6 VPD-142/143 Series Models">Section 2.2.6 VPD-142/143 Series Models</a>.

### 7. PoE and Ethernet RJ-45 Jack (for VPD-433/433N only)

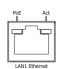

The TouchPAD device is equipped with an RJ-45 jack that is used as the 10/100 Base-TX Ethernet port and features networking capabilities. When an Ethernet link is detected and an Ethernet packet is received, the **Act LED (Green)** indicator will be illuminated. When power is supplied via PoE (Power-over-Ethernet), the **PoE LED (Orange)** indicator will be illuminated.

### 8. USB Port

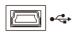

The USB Port is used to downloading application programs.

### 9. I/O Expansion Boards (Optional XV-boards)

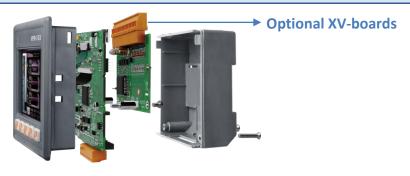

### 2.2 Pin Assignments

### 2.2.1 TPD-280/283/430/433 Series Models

Models supported include TPD-280, TPD-280U, TPD-280-H, TPD-280-Mx, TPD-283, TPD-283U, TPD-283U-H, TPD-283U-Mx, TPD-430, TPD-430-EU, TPD-433 and TPD-433-EU.

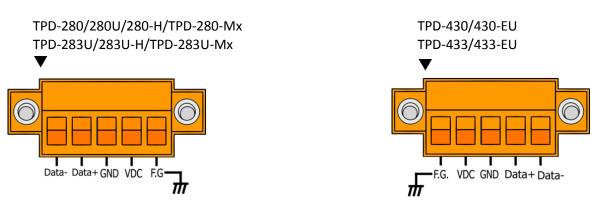

| Pin   | Name                      | Function Description                                                                                                    |  |
|-------|---------------------------|----------------------------------------------------------------------------------------------------|--|
| Data- | 2 wire PS 185 Social Port |                                                                                                    |  |
| Data+ | 2-wire RS-485 Serial Port |                                                                                                    |  |
| GND   | Ground Connection         |                                                                                                    |  |
| VDC   | DC Power Input            | The use as the power supply applies to TPD-280/283/430/433 Series models.  ➤ For TPD-280/280U/283U/430/430-EU/433/433-EU: The valid power voltage range is from +10 to +30 V <sub>DC</sub> .  ➤ For TPD-280-H/283U-H/283U-Mx: The valid power voltage range is from +12 to +48 V <sub>DC</sub> . |  |
| F.G.  | Frame Ground              | Frame Ground is connected to the inside EMI or ESD suppression circuits. Make sure that F.G. is connected to the Earth.                                                                                                    |  |

### 2.2.2 TPD-432F/433F Series Models

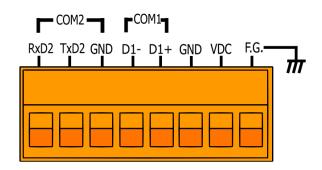

| Pin  | Name              | Function Description                                                                                                    |  |
|------|-------------------|----------------------------------------------------------------------------------------------------|--|
| RxD2 |                   |                                                                                                    |  |
| TxD2 | 3-wire RS-232     | For COM2 Serial Port                                                                                                    |  |
| GND  |                   |                                                                                                    |  |
| D1-  | 2-wire RS-485     | For COM 1 Serial Port                                                                                                    |  |
| D1+  | 2-WITE N3-463     | FOI COIVI I Serial Port                                                                                                    |  |
| GND  | Ground Connection |                                                                                                    |  |
| VDC  | DC Power Input    | The use as the power supply applies to TPD-432F/433F Series models. The valid power voltage range is from $+10$ to $+30$ V <sub>DC</sub> . |  |
| F.G. | Frame Ground      | Frame Ground is connected to the inside EMI or ESD suppression circuits. Make sure that F.G. is connected to the Earth.                    |  |

### 2.2.3 TPD-703/703-64 Series Models

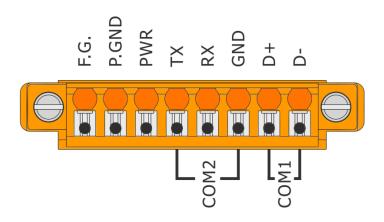

| Pin   | Name              | Function Description                                                                                                    |
|-------|-------------------|----------------------------------------------------------------------------------------------------|
| F.G.  | Frame Ground      | Frame Ground is connected to the inside EMI or ESD suppression circuits. Make sure that F.G. is connected to the Earth.                        |
| P.GND | Ground Connection |                                                                                                    |
| PWR   | DC Power Input    | The use as the power supply applies to TPD-703/703-64 Series models. The valid power voltage range is from <b>+12 to +48 V</b> <sub>DC</sub> . |
| Тх    |                   |                                                                                                    |
| Rx    | 3-wire RS-232     | For COM2 Serial Port                                                                                                    |
| GND   |                   |                                                                                                    |
| D+    | 2-wire RS-485     | For COM 1 Serial Port                                                                                                    |
| D-    | 2-WIIE N3-403     | TOI COIVI I SCHAI POIT                                                                                                    |

### 2.2.4 VPD-130/130N Series Models

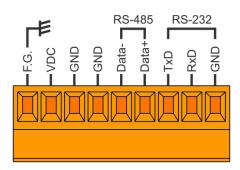

| Pin   | Name              | Function Description                                                                                                    |
|-------|-------------------|----------------------------------------------------------------------------------------------------|
| F.G.  | Frame Ground      | Frame Ground is connected to the inside EMI or ESD suppression circuits. Make sure that F.G. is connected to the Earth.            |
| VDC   | DC Power Input    | The use as the power supply applies to VPD-130/130N Series models. The valid power voltage range is from $+12$ to $+48$ $V_{DC}$ . |
| GND   | Ground Connection |                                                                                                    |
| GND   | Ground Connection |                                                                                                    |
| Data- | 2 wine DC 40F     |                                                                                                    |
| Data+ | 2-wire RS-485     |                                                                                                    |
| TxD   | 3-wire RS-232     | For COM1 Serial Port                                                                                                    |
| RxD   |                   |                                                                                                    |
| GND   |                   |                                                                                                    |

### 2.2.5 VPD-132/133 Series Models

Models supported include VPD-132, VPD-132N, VPD-133 and VPD-133N.

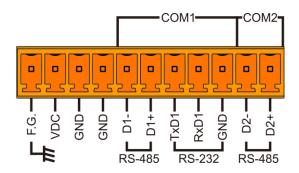

| Pin  | Name              | Function Description                                                                                                    |
|------|-------------------|----------------------------------------------------------------------------------------------------|
| F.G. | Frame Ground      | Frame Ground is connected to the inside EMI or ESD suppression circuits. Make sure that F.G. is connected to the Earth.           |
| VDC  | DC Power Input    | The use as the power supply applies to VPD-132/133 Series models. The valid power voltage range is from $+12$ to $+48$ $V_{DC}$ . |
| GND  | Ground Connection |                                                                                                    |
| GND  | Ground Connection |                                                                                                    |
| D1-  | 2-wire RS-485     | For COM1 Serial Port                                                                                                    |
| D1+  |                   |                                                                                                    |
| TxD1 | 3-wire RS-232     |                                                                                                    |
| RxD1 |                   |                                                                                                    |
| GND  |                   |                                                                                                    |
| D2-  | 2-wire RS-485     | For COM2 Serial Port                                                                                                    |
| D2+  |                   |                                                                                                    |

## 2.2.6 VPD-142/143 Series Models

Models supported include VPD-142, VPD-142N, VPD-143 and VPD-143N.

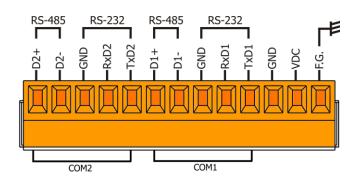

| Pin  | Name              | Function Description                                                                                                    |
|------|-------------------|----------------------------------------------------------------------------------------------------|
| D2+  | 2-wire RS-485     | For COM2 Serial Port                                                                                                    |
| D2-  |                   |                                                                                                    |
| GND  | 3-wire RS-232     |                                                                                                    |
| RxD2 |                   |                                                                                                    |
| TxD2 |                   |                                                                                                    |
| D1+  | 2-wire RS-485     | For COM1 Serial Port                                                                                                    |
| D1-  |                   |                                                                                                    |
| GND  | 3-wire RS-232     |                                                                                                    |
| RxD1 |                   |                                                                                                    |
| TxD1 |                   |                                                                                                    |
| GND  | Ground Connection |                                                                                                    |
| VDC  | DC Power Input    | The use as the power supply applies to VPD-142/143 Series models. The valid power voltage range is from +12 to +48 $V_{DC}$ . |
| F.G. | Frame Ground      | Frame Ground is connected to the inside EMI or ESD suppression circuits. Make sure that F.G. is connected to the Earth.       |

## 2.3 Dimensions

## 2.3.1 TPD-280/283 Series Models

#### > TPD-280/280U/280-H (Units: mm)

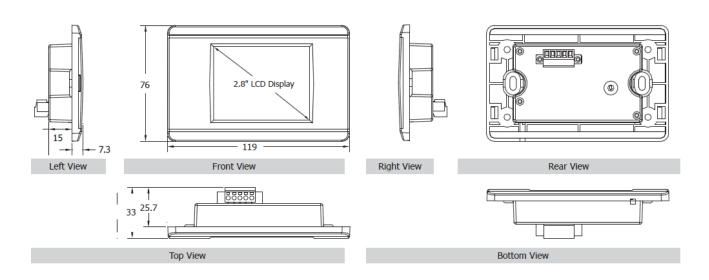

#### > TPD-283/283U/283-H/283U-H (Units: mm)

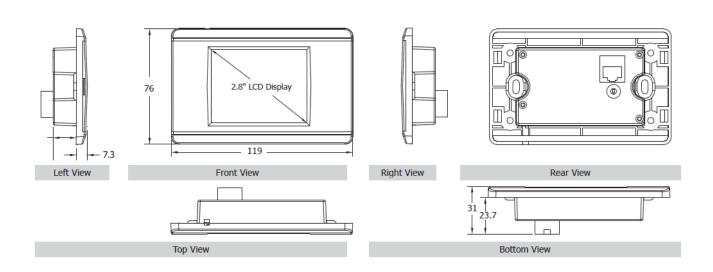

#### > TPD-280-Mx/283-Mx/283U-Mx (Units: mm)

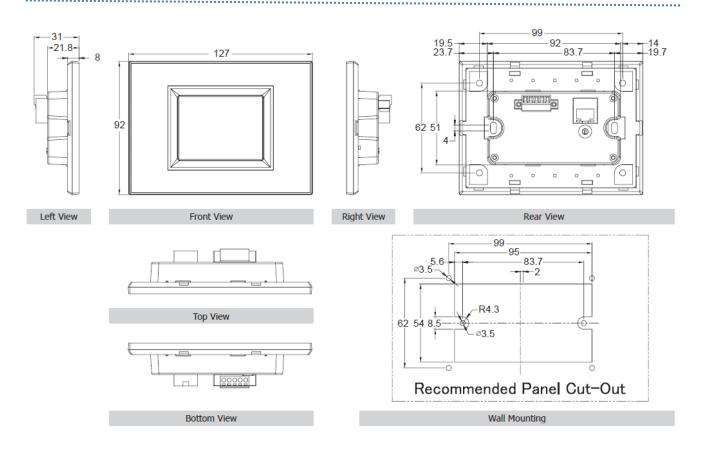

## 2.3.2 TPD-430/432/433/703 Series Models

#### > TPD-430/433 (Units: mm)

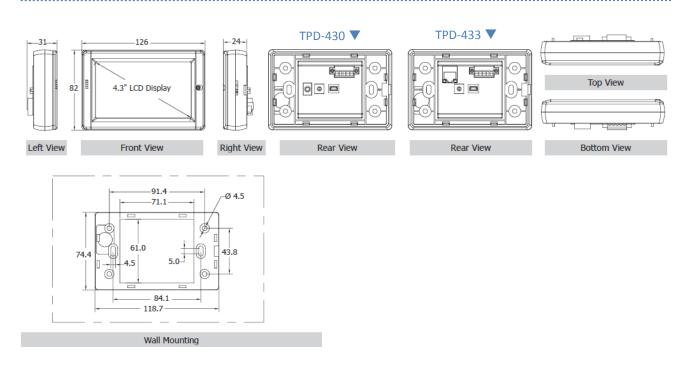

#### > TPD-430-EU/433-EU (Units: mm)

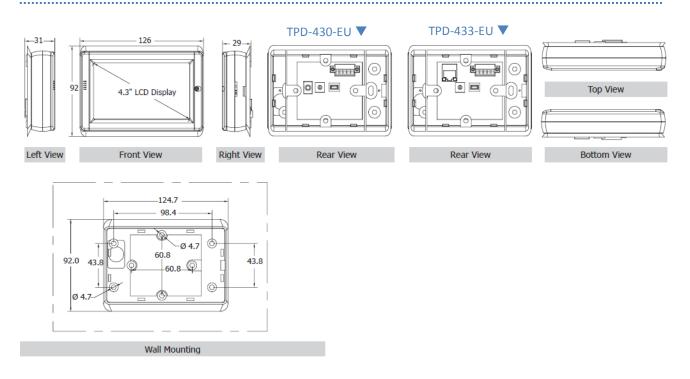

#### > TPD-432 (Units: mm)

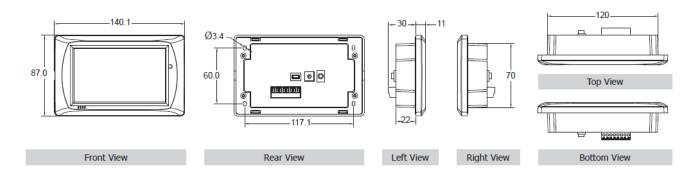

#### > TPD-433 (Units: mm)

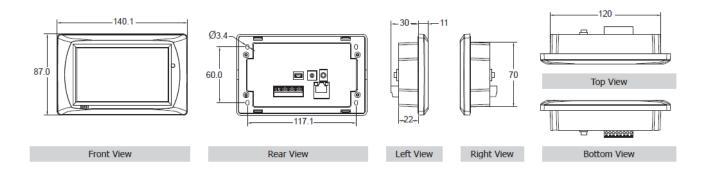

#### > TPD-703/703-64 (Units: mm)

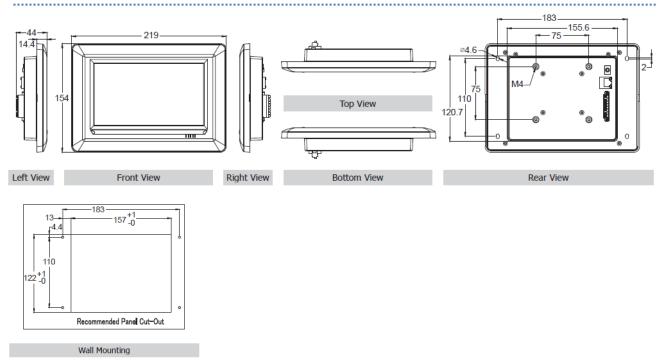

## 2.3.3 VPD-130/132/133 Series Models

#### > VPD-130/130N (Units: mm)

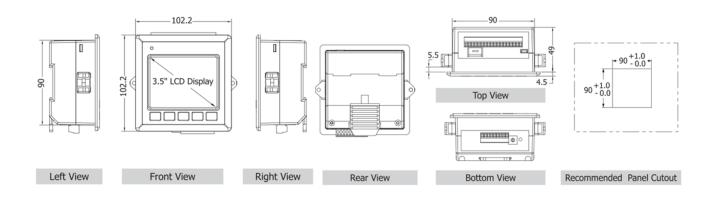

#### VPD-132/132N/133/133N (Units: mm)

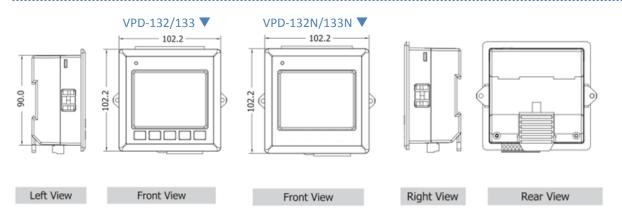

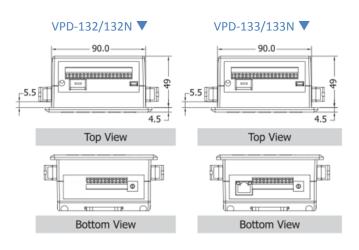

## 2.3.4 VPD-142/143 Series Models

#### > VPD-142/143 (Units: mm)

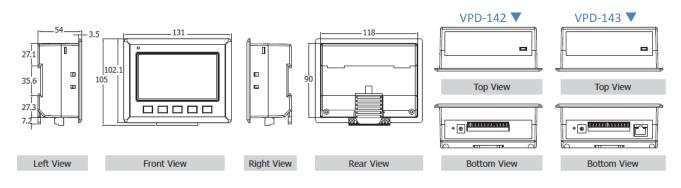

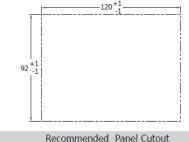

Recommended Panel Cutout

#### **VPD-142N/143N** (Units: mm)

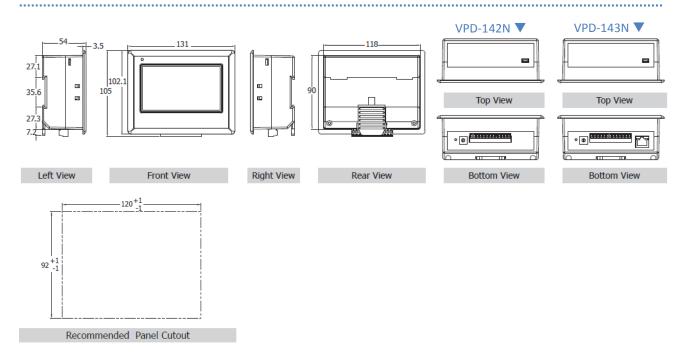

## 2.4 Mounting the Hardware

## 2.4.1 Wall Mounting

For TPD-280/280U/280-H/283/TPD-283U/283-H/283U-H (2.8")

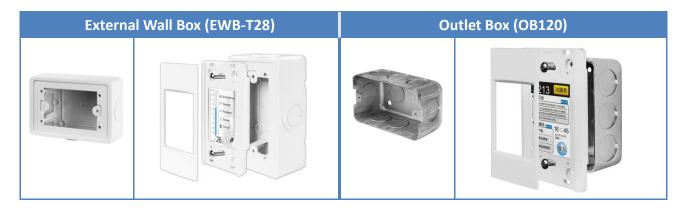

For TPD-430/433 (4.3")

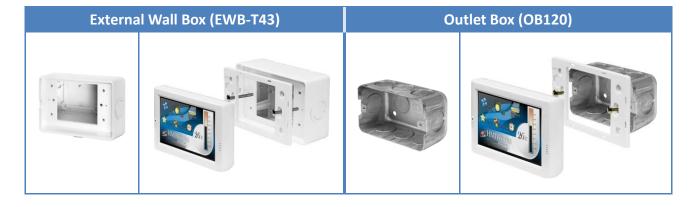

For TPD-430-EU/433-EU (4.3")

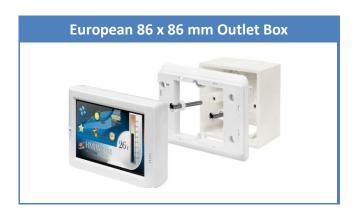

#### For TPD-432F/433F (4.3")

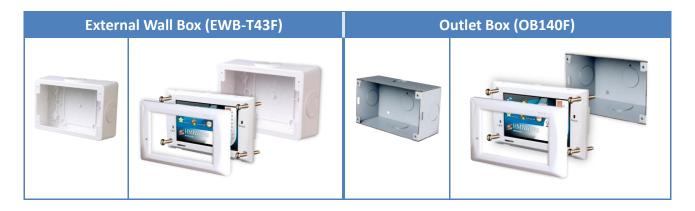

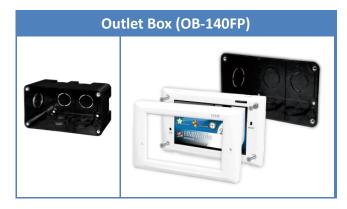

#### For TPD-703/703-64 (7")

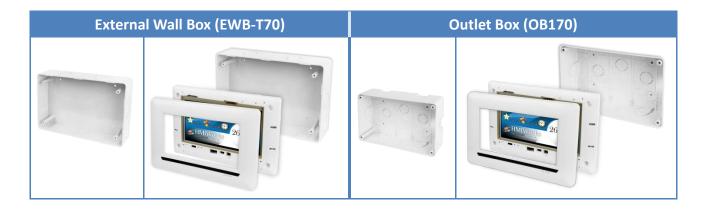

For VPD-130/130N/132/132N/133/133N/142/142N/143/143N

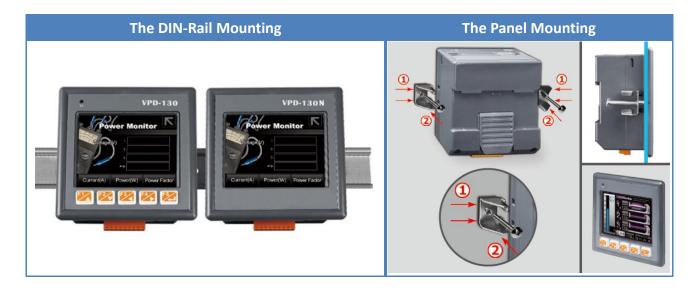

## 2.4.2 XV-boards Assembly on the VPD Series Models

#### ➤ What's in the package?

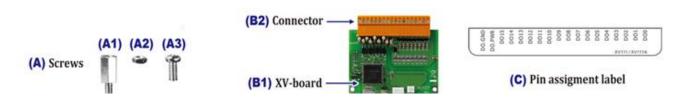

#### > Follow the procedure described below:

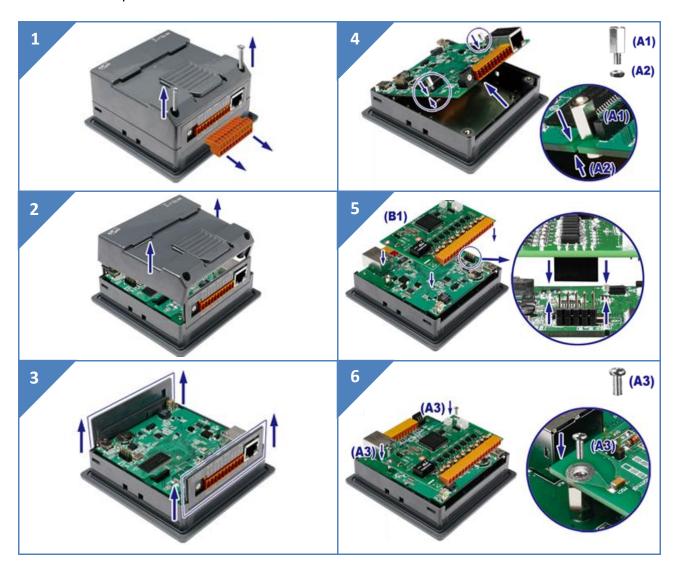

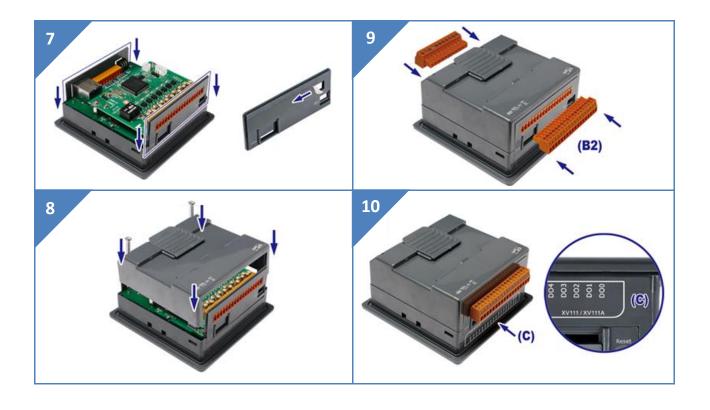

## 3. Getting Started

This chapter provides a basic overview of how to install, configure and operate TouchPAD device.

# 3.1 Obtaining/Installing the HMIWorks Software

First of all, you should **install the HMIWorks development software on your PC**. HMIWorks is the development tools for the TouchPAD devices.

The **HMIWorks** can be obtained from either the companion CD-ROM, the ICP DAS FTP site, or the ICP DAS web site. The location of the install files on the CD and the download addresses are shown below:

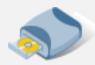

CD:\NAPDOS\TouchPAD\Setup\

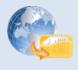

http://ftp.icpdas.com/pub/cd/touchpad/setup/

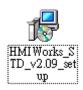

1. Double-click the "HMIWorks\_STD\_vxxx\_setup.exe" file icon to execute the driver installation program.

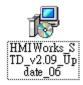

 Once the driver installation is complete, double-click the "HMIWorks\_STD\_vxxx\_Update\_xx.exe" file icon to execute the driver installation update program.

Follow the steps as suggested by the HMIWorks setup wizard to finish the installation. For more detailed information related to the driver installation, refer to <a href="https://example.com/hmillow/hmillow

## 3.2 Create a New Project in the HMIWorks

**Step 1:** Double click the HMIWorks shortcut on desktop to open the HMIWorks software.

**Step 2:** Click the "New Project" icon to create a new project.

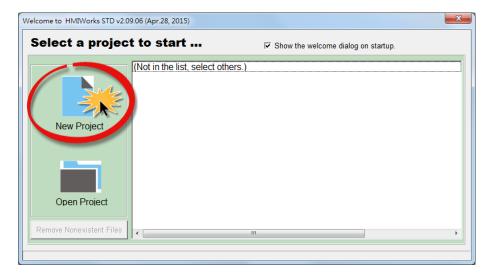

**Step 3:** In the "New" dialog box, configure the parameters for the new project as follows:

- 1. Click the name of the TouchPAD model to select it (e.g., TPD-433).
- 2. Enter a name for the project (e.g., dome).
- 3. Select the location where the project should be saved (Use the default path).
- 4. Select the orientation for the display (e.g., Landscape).
- 5. Select the Default Programming Type (e.g., Ladder).
- 6. Click the "OK" button to save the configuration and close the dialog box.

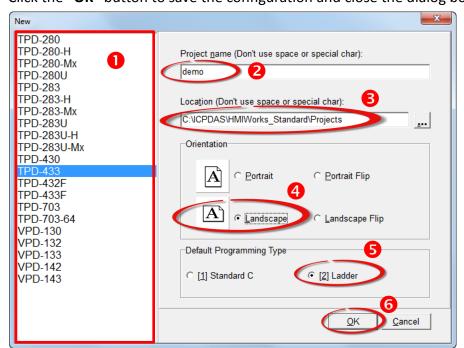

**Step 4:** The following example creates a simple procedure that displays the string "Hello TouchPAD!" on the screen of the TouchPAD device.

- 1. Click the "Text" icon from the "Toolbox" pane.
- 2. Drag and click the "Text" tag to the desired position on the design frame.

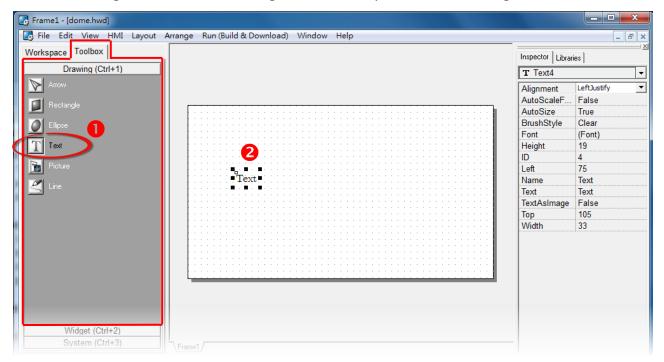

3. Enter the "Hello TouchPAD!" in the "Text" field from the "Inspector" pane and press "Enter" key.

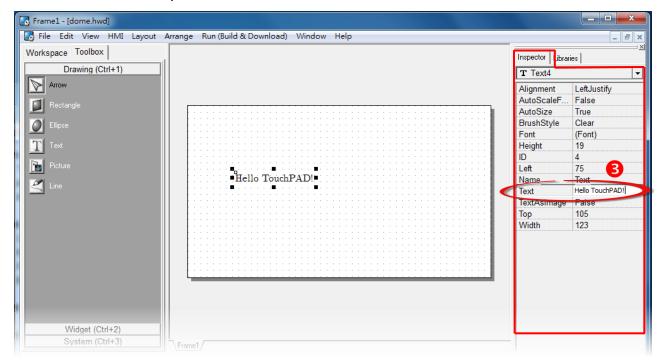

4. Click the " icon in the "Font" field from the "Inspector" pane to setting the text size, style, color, etc.

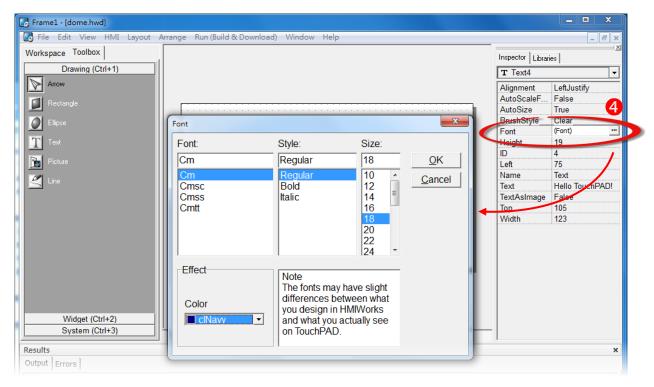

5. The creation of the string "Hello TouchPAD!" sample is now complete, it can be uploaded to the TouchPAD device, refer to <a href="Section 3.3" Supply Power to the TouchPAD" and Section 3.4 "Downloading Methods for TouchPAD" for more details.</a>

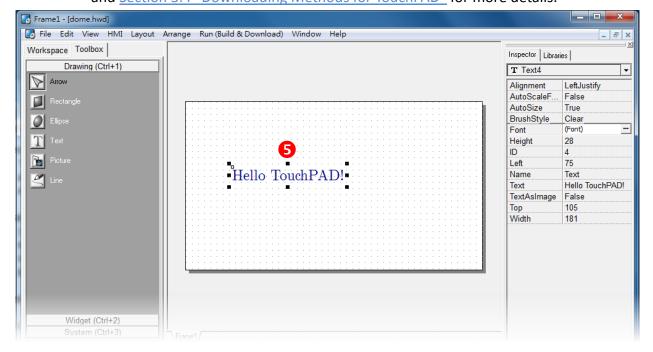

## 3.3 Supply Power to the TouchPAD

The power supply is divided into two kinds, namely Ethernet power supply (PoE) and DC power supply. The detailed wiring information is as follows:

## 3.3.1 DC Power Supply

Step 1: Connect the External Power Supply (+24 V) to the VDC pin on the TouchPAD device.

- Arr TPD-280-H/283U-H/280-Mx/283U-Mx/703/703-64 and VPD-13x/14x Series models power supply can range from +12 to +48  $V_{DC}$ .
- ightharpoonup TPD-280/280U/283U/430/430-EU/433/433-EU/432F/433F Series models power supply can range from **+10 to +30 V**<sub>DC</sub>.

**Step 2:** Connect the **External Power Supply GND** to the **GND pin** on the TouchPAD device.

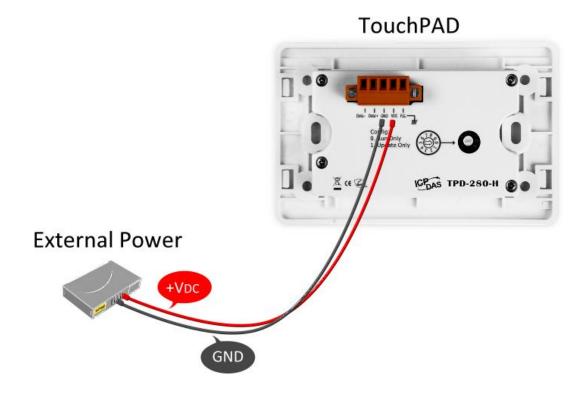

## 3.3.2 PoE Power Supply

When using PoE devices such as the TPD-283/283-H/283U/283-Mx/283U-Mx/283U-H/433/433-EU/433F/703/703-64 and VPD-133/133N/143/143N, you can incorporate the ICP DAS "PoE" switch, the "NS-205PSE", as the power source. The NS-205PSE automatically detects any connected devices, whether they are PoE devices or not. This mechanism ensures that the NS-205PSE will function simultaneously with both PoE and non-PoE devices.

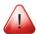

#### Note:

- 1. When acting as a power source for a PoE device, the NS-205PSE requires a power input ranging from +46  $V_{DC}$  to +55  $V_{DC}$ .
- 2. PoE (Power over Ethernet) means that the Ethernet cable conveys not only data but also power.

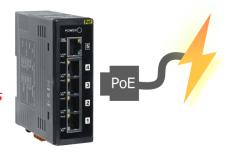

**Step 1:** Connect both the TouchPAD device and the Host PC to the same sub network or use a Power over Ethernet Switch (e.g., an NS-205PSE) and supply power to the TouchPAD device via the PoE Switch.

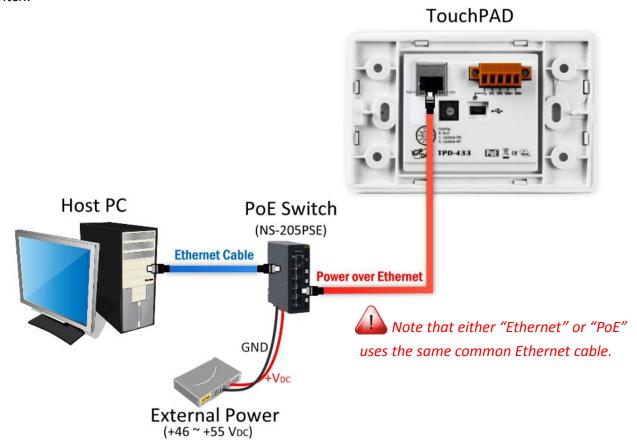

## 3.4 Downloading Methods for TouchPAD

The downloading applications program to the TouchPAD device is divided into three methods, RS-485, Ethernet and USB. The detailed wiring and configuration information is as follows:

## 3.4.1 Setup RS-485-downloaded Devices

The TouchPAD Series models listed below use RS-485 to download the HMIWorks-built applications into TouchPAD:

☑ TPD-280

☑ TPD-280-M1/M2/M3

☑ TPD-280-H

## 3.4.1.1 Applications are downloaded through RS-485

The following flow chart describes the RS-485-downloaded devices.

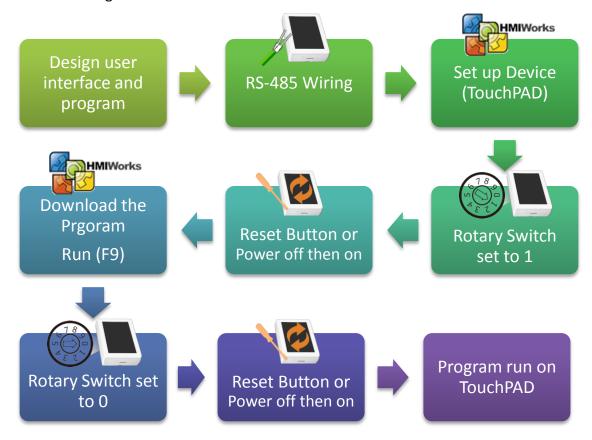

Follow the procedure described below:

**Step 1:** Attach a power supply to the TouchPAD device. Refer to <u>Section 3.3 "Supply Power to the TouchPAD"</u> for more details.

Step 2: Connect the TouchPAD device to the Host PC using an I-7520 module (Option).

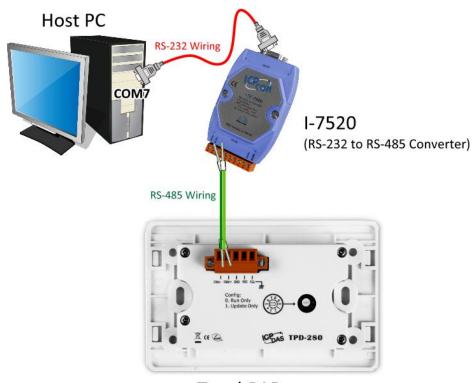

**TouchPAD** 

**Step 3:** Use a flat-head screwdriver to set the **Rotary Switch** on the TouchPAD device to **"Update Only" mode (position 1)**. **Reboot the TouchPAD device** and then setting is complete. *Note that the default configuration is "Run Only" mode (position 0).* 

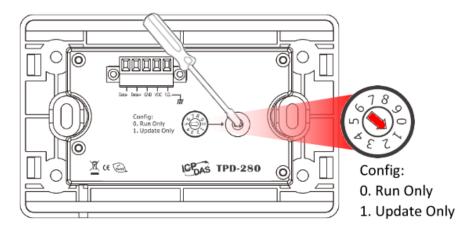

Note: Before downloading programs to the TouchPAD device, be sure to **set up the TouchPAD device** to connect to it first.

**Step 4:** In the HMIWorks software, click the "Set up Device (TouchPAD)" item from the "Run (Build & Download)" menu to open "Select Com Port" dialog box.

**Step 5:** In the "Select Com Port" dialog box, **Select the COM Port** (e.g., COM7) depend on your PC COM Port that connect to TouchPAD device and click the "OK" button.

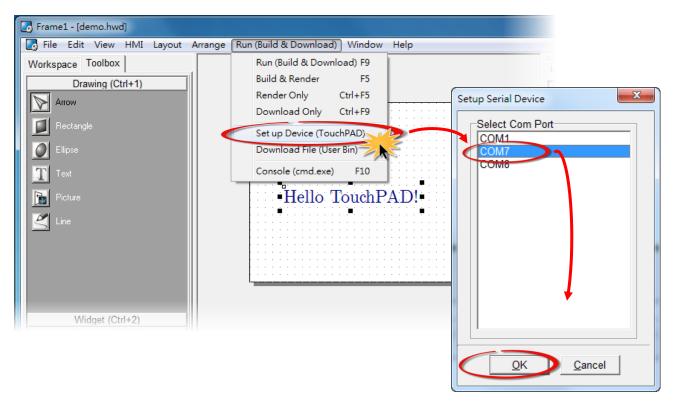

Note: Verify that the new project has been created (see <u>Section 3.2 "Create a New Project in</u> the HMIWorks").

Step 6: Click the "Run (Build & Download) F9" item from the "Run (Build & Download)" menu, or press F9.

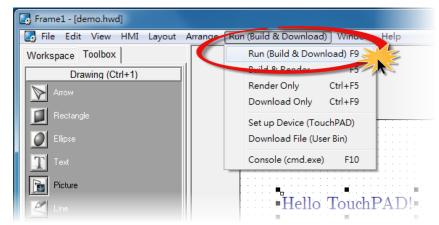

Step 7: A "\*\*\* Warning\*\*\*" dialog box will be displayed and click the "OK" button to continue.

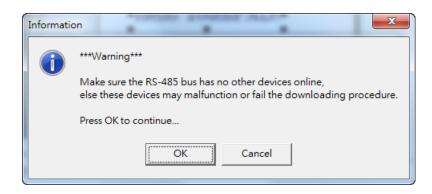

Step 8: The "Download in progress..." dialog box will be displayed showing the progress of the

update.

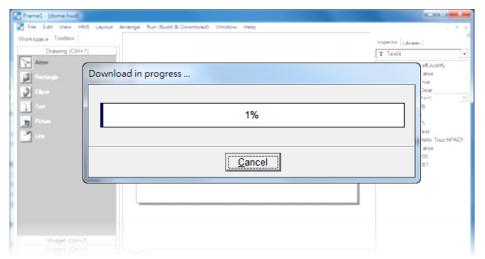

**Step 9:** Once the upload is complete (i.e., when the progress indicator reaches 100%), **power off the TouchPAD device** and set the **Rotary Switch to "Run Only" mode (position 0)**.

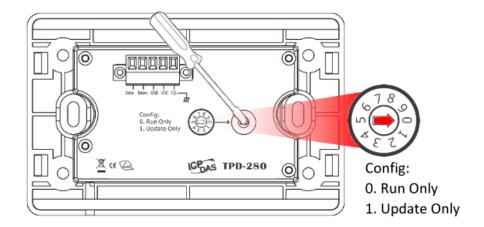

**Step 10:** Power-on and reboot TouchPAD device so that the module is operating in "Run Only" mode. The TouchPAD device will then execute the string "Hello TouchPAD!" sample.

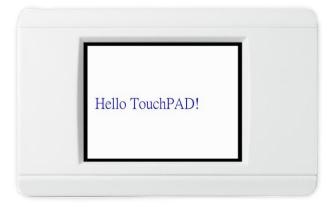

## 3.4.1.2 What to do if the download process hangs?

Anytime download process hangs, users can follow the flow below to complete the download process.

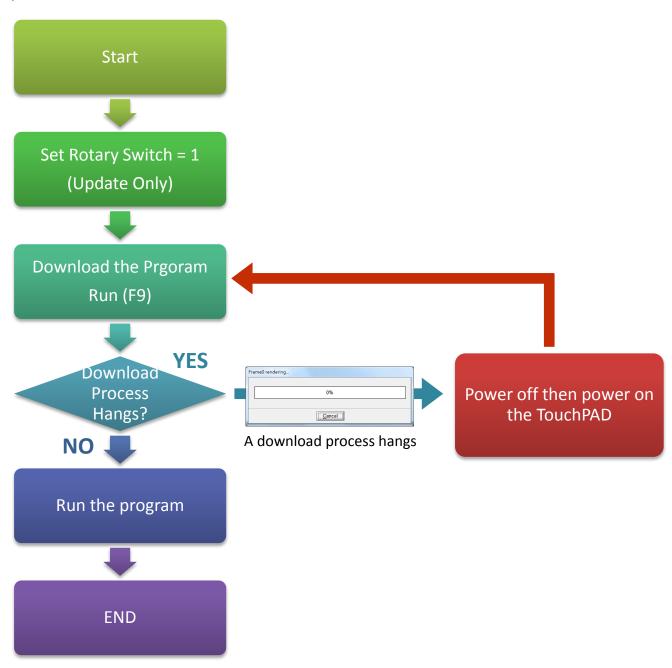

## 3.4.2 Setup Ethernet-downloaded Devices

The TouchPAD Series models listed below use Ethernet to download the HMIWorks-built applications into TouchPAD:

| ☑ TPD-283    | ☑ TPD-283-M1/M2/M3  |
|--------------|---------------------|
| ☑ TPD-283-H  | ☑ TPD-283U-M1/M2/M3 |
| ☑ TPD-283U-H | ☑ TPD-703/703-64    |

## 3.4.2.1 Applications are downloaded through Ethernet

The following flow chart describes the Ethernet-downloaded devices.

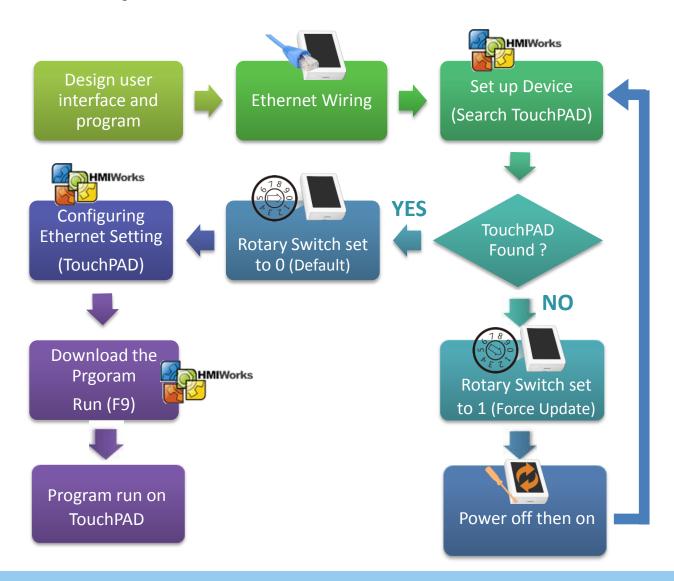

> Follow the procedure described below:

**Step 1:** Attach a power supply to the TouchPAD device. Refer to <u>Section 3.3 "Supply Power to the TouchPAD"</u> for more details.

**Step 2:** Connect the TouchPAD device to the same hub or the same sub-network as the Host PC using an **Ethernet cable**.

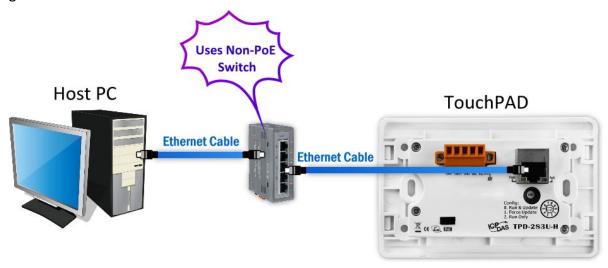

Note that if you use PoE power supply to TouchPAD device, please keep the original network wiring.

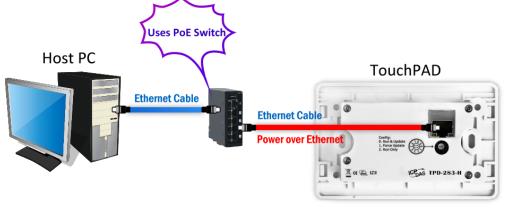

**Step 3:** Check that the **Rotary Switch** on the TouchPAD device is **"Run & Update" mode (position 0)**. *Note that the default configuration is "Run & Update" mode (position 0).* 

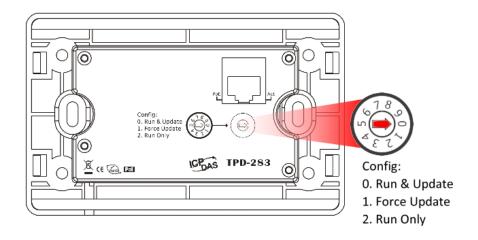

Note: Before downloading programs to the TouchPAD device, be sure to **set up the TouchPAD device** to connect to it first.

**Step 4:** In the HMIWorks software, click the "Set up Device (TouchPAD)" item from the "Run (Build & Download)" menu to open "Setup Ethernet Device" dialog box.

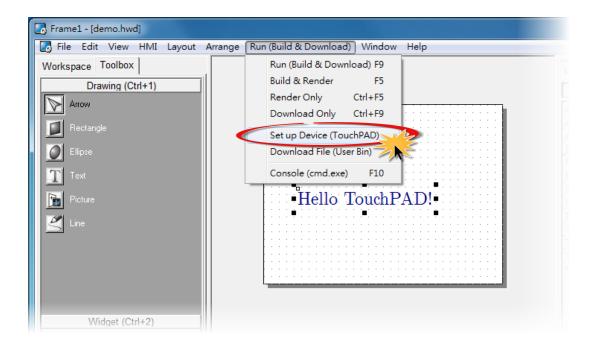

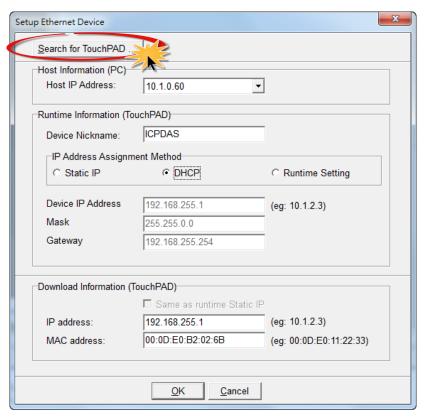

Step 5: In the "Setup Ethernet Device" dialog box, click the "Search for TouchPAD..." button to open "Search for TouchPAD" dialog box.

The following is factory default settings of the TouchPAD device:

| Item       | Value           |
|------------|-----------------|
| IP Address | 192.168.255.1   |
| Туре       | Static IP       |
| Mask       | 255.255.0.0     |
| Gateway    | 192.168.255.254 |

Step 6: If the TouchPAD device is found and displayed in the list on the "Search for TouchPAD" dialog box, select the TouchPAD item depend on MAC Address of your TouchPAD device and click the "OK" button to bring the information back to the "Setup Ethernet Device" dialog box.

Note: You can find the MAC address on the back of the TouchPAD.

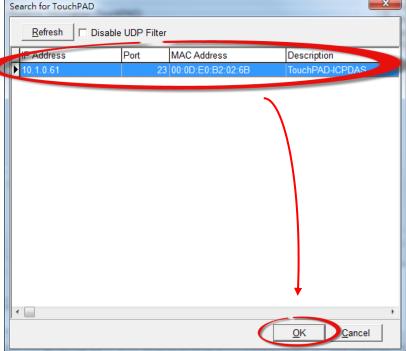

**Step 7:** In the "Setup Ethernet Device" dialog box, select the "DHCP", "Static IP" or "Runtime Setting" (e.g., DHCP) in the "IP Address Assignment Method" field.

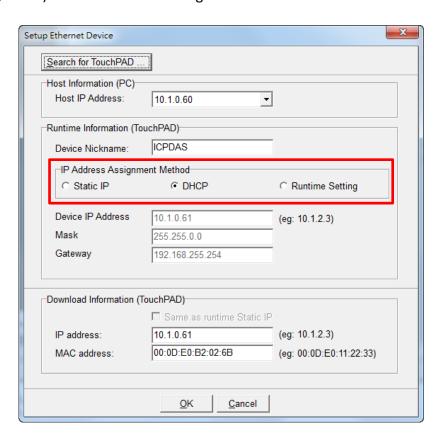

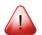

#### Notes:

- 1. When using "Static IP" or "DHCP", the IP settings are stored as a part of the program image, and only successful downloading can update the IP settings.
- 2. When using "Runtime Setting", the program image has no information about the IP settings, and TouchPAD loads the IP information from the flash at the runtime. Before IP settings are used, be sure to set the IP settings into the flash by the related API functions. We have demo to do this as well.

**Step 8:** Verify that "Host IP Address" and "TouchPAD IP Address" in the same subnet.

**Step 9:** Verify that "TouchPAD MAC Address" must match the MAC Address of your TouchPAD device, and click the "OK" button.

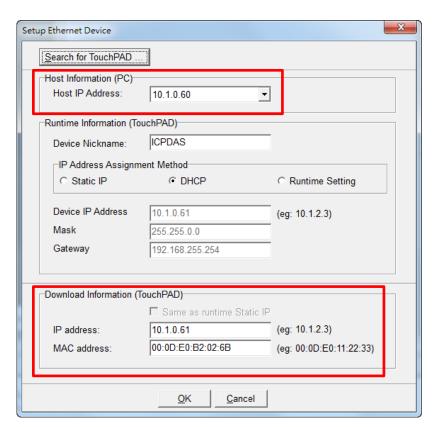

Note: You can find the MAC address on the back of the TouchPAD

1

Note: Verify that the new project has been created (see <u>Section 3.2 "Create a New Project in the HMIWorks"</u>).

Step 10: Click the "Run (Build & Download) F9" item from the "Run (Build & Download)" menu, or press F9.

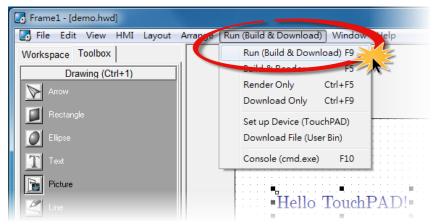

Step 11: The "Download in progress..." dialog box will be displayed showing the progress of the

update.

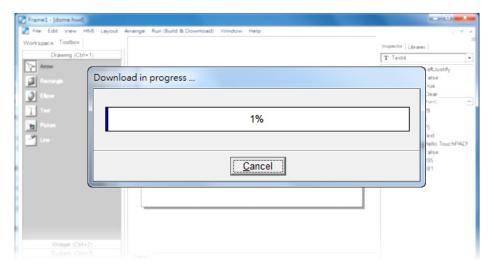

**Step 12:** The TouchPAD device will then execute the string "Hello TouchPAD!" sample.

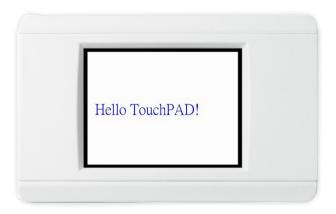

## 3.4.2.2 What to do if the download process hangs?

Anytime download process hangs, users can follow the flow below to complete the download process. (Note that below is not just for the case after setup device.)

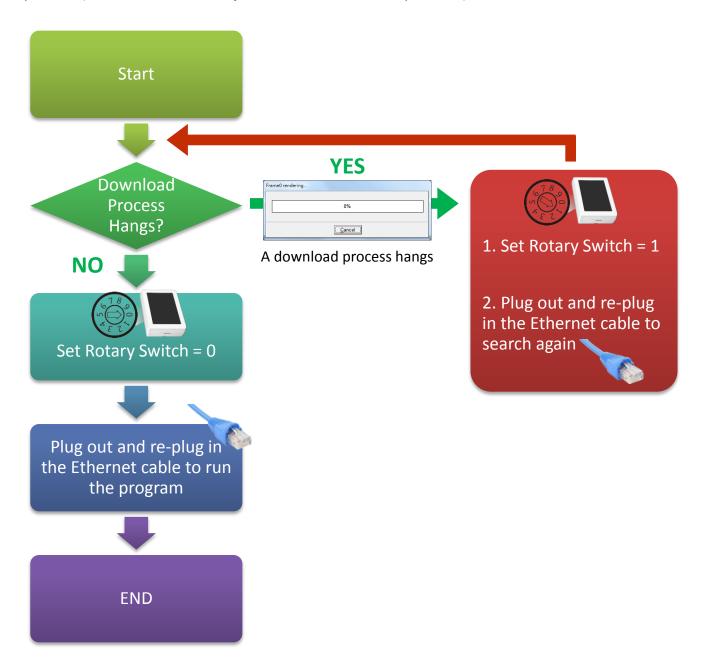

## 3.4.3 Setup USB-downloaded Devices

The TouchPAD Series models listed below use USB Port to download the HMIWorks-built applications into TouchPAD:

| ☑ TPD-280U       | ☑ VPD-130/130N |
|------------------|----------------|
| ☑ TPD-283U       | ☑ VPD-132/132N |
| ☑ TPD-430/430-EU | ☑ VPD-133/133N |
| ☑ TPD-433/433-EU | ☑ VPD-142/142N |
| ☑ TPD-432F/433F  | ☑ VPD-143/143N |

## 3.4.3.1 Applications are downloaded through USB Port

The following flow chart describes the USB-downloaded devices.

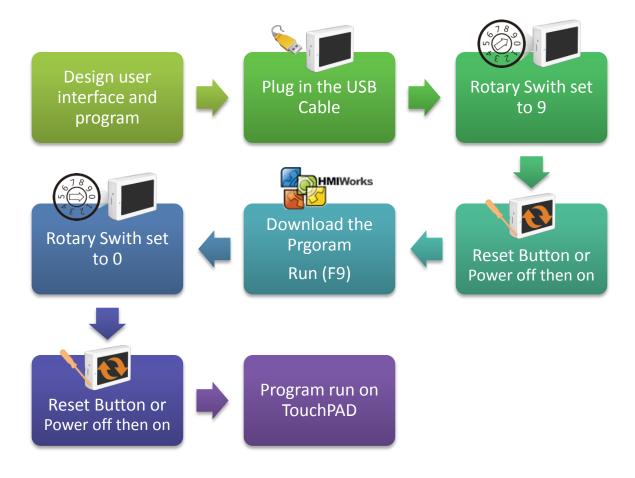

Follow the procedure described below:

**Step 1:** Attach a power supply to the TouchPAD device. Refer to <u>Section 3.3 "Supply Power to the TouchPAD"</u> for more details.

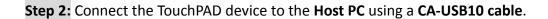

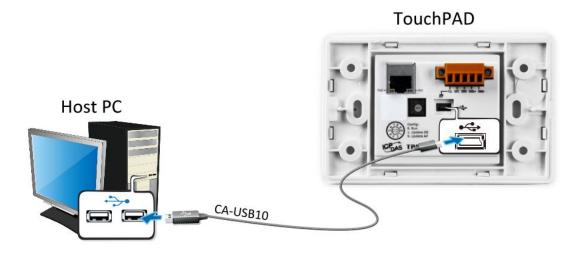

**Step 3: Power off the TouchPAD device** and use a flat-head screwdriver to set the **Rotary Switch** on the TouchPAD device to **"Update AP" mode (position 9)**. *Note that the default configuration is "Run" mode (position 0)*.

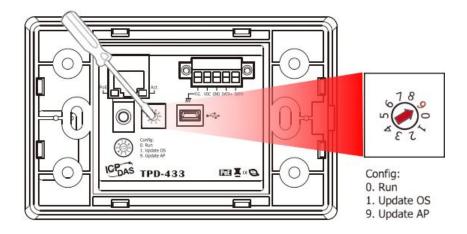

**Step 4: Power-on and reboot the TouchPAD device**, the message: "MiniOS8 is running. Waiting for connection..." will be displayed on TouchPAD device.

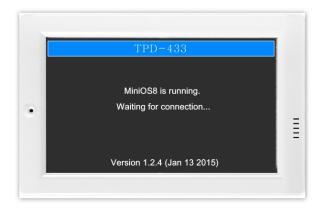

Note: Verify that the new project has been created (see <u>Section 3.2 "Create a New Project in the HMIWorks"</u>).

Step 5: In the HMIWorks software, click the "Run (Build & Download) F9" item from the "Run (Build & Download)" menu, or press F9.

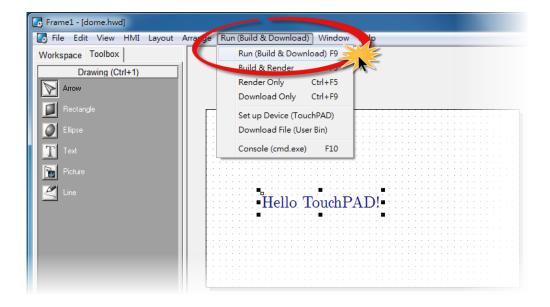

**Step 6:** The "Download in progress..." dialog box will be displayed showing the progress of the update.

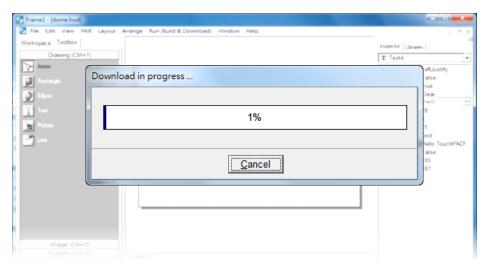

**Step 7:** Once the upload is complete (i.e., when the progress indicator reaches 100%), **power off the TouchPAD device** and set the **Rotary Switch to "Run" mode (position 0)**.

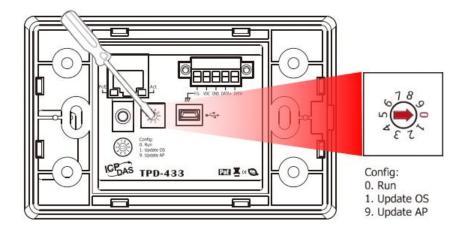

**Step 8: Power-on and reboot TouchPAD device** so that the module is operating in "Run" mode. The TouchPAD device will then execute the string "Hello TouchPAD!" sample.

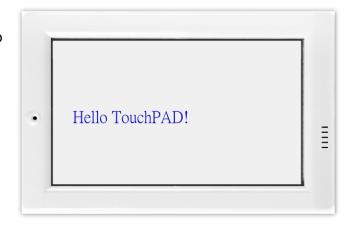

#### 3.4.3.2 Updating MiniOS through USB Port

Some devices (e.g., TPD-280) in the TouchPAD series do not have MiniOS8 on them, but still some do have. Each version of HMIWorks corresponds to a version of MiniOS8 · Though we try to achieve backward compability, we still suggest update MiniOS8 every time HMIWorks is updated.

Follow the procedure described below to update the MiniOS8 for TouchPAD device:

**Step 1:** In the HMIWorks software, click the "Update MiniOS8..." item from the "File" menu to open "Update MiniOS8" dialog box.

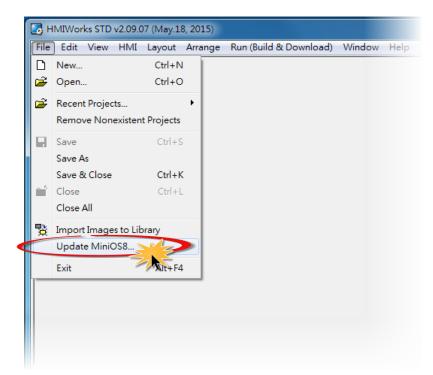

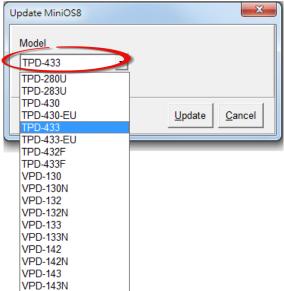

**Step 2:** The Model drop down list shows the models in the TouchPAD series that have MiniOS8. Select the model of the TouchPAD to update.

**Step 3:** Use a flat-head screwdriver to set the **Rotary Switch** on the TouchPAD device to **"Update OS" mode (position 1) and power off then power on the TouchPAD**. *Note that the default configuration is "Run" mode (position 0).* 

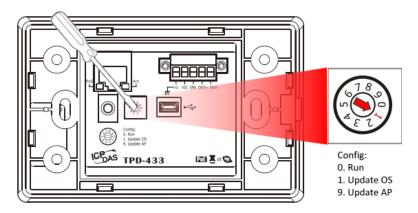

Step 4: Connect the TouchPAD device to the Host PC using a CA-USB10 cable.

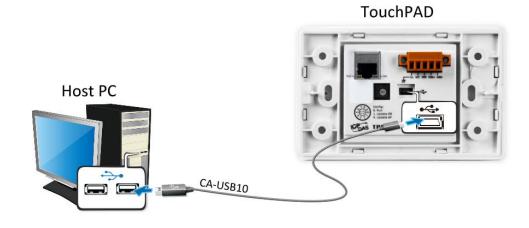

Step 5: In the "Update MiniOS8" dialog box, click the "Update" button to start update.

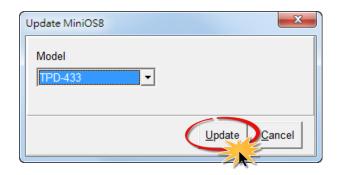

**Step 6:** Verify that steps 1 to 3 has been set in the configuration dialog box and click the "OK" button to continue.

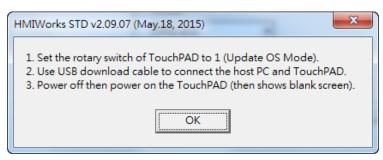

**Step 7:** The **"Download in progress..."** dialog box will be displayed showing the progress of the update.

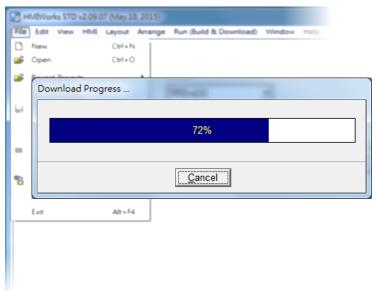

**Step 8:** Once the upload is complete (i.e., when the progress indicator reaches 100%), a configuration dialog box will be displayed and click the **"OK"** button.

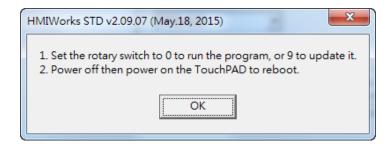

**Step 9:** Use a flat-head screwdriver to set the **Rotary Switch** on the TouchPAD device to "Run" mode (position 0) and power off then power on the TouchPAD.

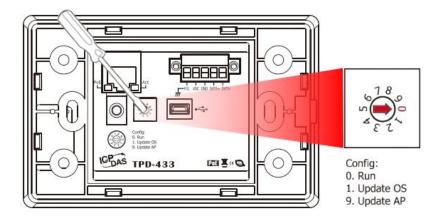

### 3.4.3.3 What to do if the download process hangs?

Anytime download process hangs, users can follow the flow below to complete the download process.

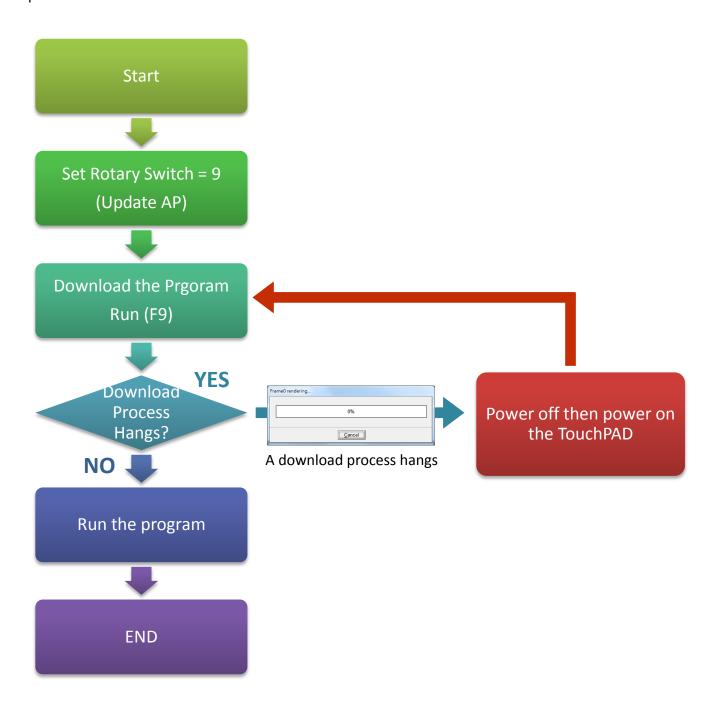

## 4. Calibrations

Usually users need not to calibrate the touch screen because we calibrate the TouchPAD devices before shipping. However, in cases users may need to calibrate the touch screens, we introduce the flow below.

You can find that the calibration programs are in the following directory:

"[HMIWorks\_Install\_Path]\bin\boot\[Device\_Name]\calibrate".

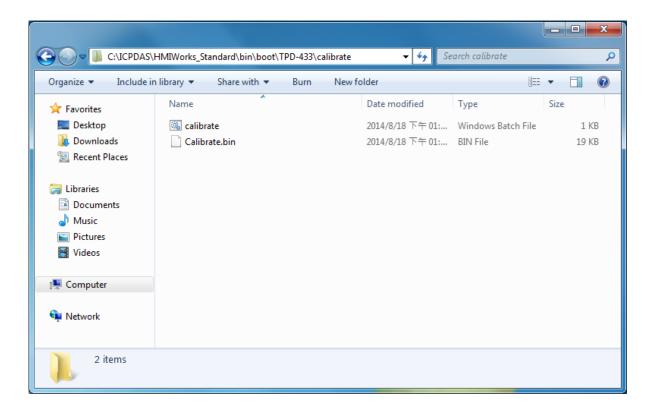

For example, there are two calibration programs can be found at

"C:\ICPDAS\HMIWorks\_Standard\bin\boot\TPD-433\calibrate" if trying to calibrate TPD-433. And in the same directory of the calibrate file, there's a batch file which is used to download the calibrate programs to the TouchPAD device and it is called "calibrate.bat".

Refer "Readme.txt" to execute calibration when contains a Readme.txt file in the calibrate folder.

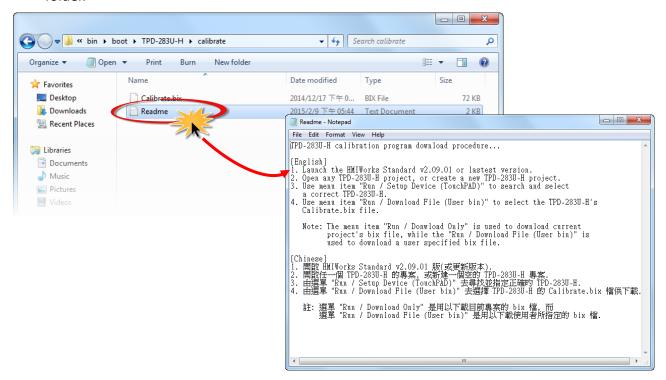

> Double click "calibrate.bat" file to execute calibration when contains a calibrate.bat in the calibrate folder.

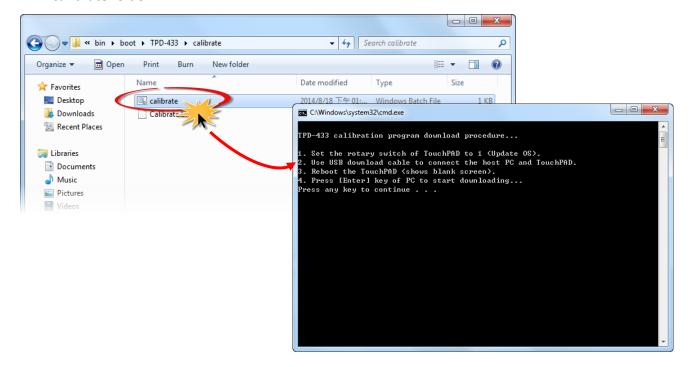

## 5. Connecting to I/O Devices

We provide connection methods for three series of I/O modules, the PET-7000, the I-7000, and the M-7000 series and a general approaches for the Modbus TCP Master I/O modules, Modbus RTU Master/Slave I/O modules.

#### 5.1 Access a Modbus TCP Slave Device

Using a PET-7060 module (Ethernet I/O Module with 6-channel Relay output, 6-channel Digital Input) as an example, ensure that the network settings for both the Modbus TCP slave device and the Host computer are correctly configured, otherwise the TouchPAD may not be able to correctly access the Modbus TCP slave device via the Ethernet network.

The following will access to connect to Modbus TCP slave device through HMIWorks configuration:

**Step 1:** In the HMIWorks software, click the "Register Devices (I/O)" option from the "HMI" menu to open the "Devices" dialog box, or press F3.

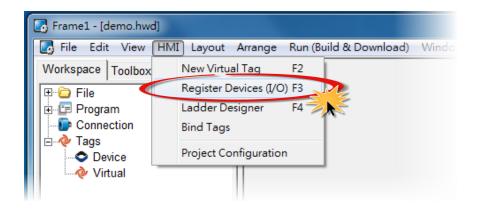

Step 2: Select "Modbus TCP Master" from the "TouchPAD is" drop down menu.

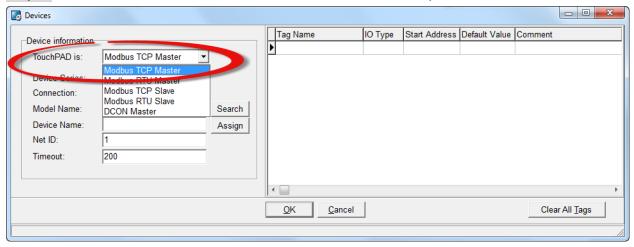

**Step 3:** Select **"PET-7000"** from the "Device Series" drop down menu.

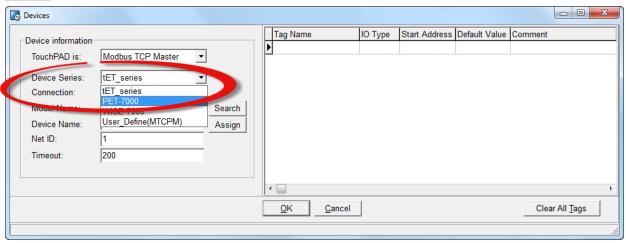

Step 4: Select "Create New..." from the "Connection" drop down menu to open the "New/Edit Connection..." dialog box.

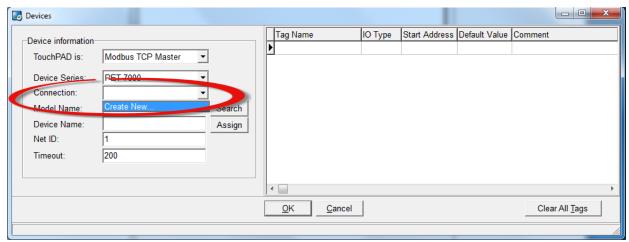

**Step 5:** In the "New/Edit Connection..." dialog box, configure the connection information of the PET-7060 module as follows:

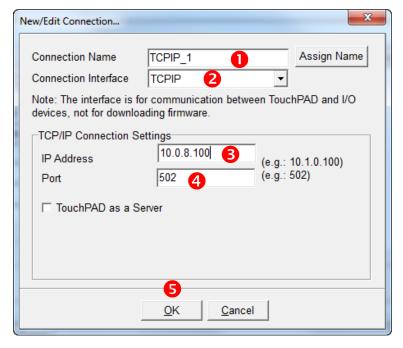

- Enter a name for the connection (e.g., TCP\_1) in the "Connection Name" field.
- 2. Select **"TCPIP"** from the "Connection Interface" drop down menu.
- 3. Enter the **IP Address of the PET-7060** module in the "IP Address" field.
- 4. Enter the **TCP Port of the PET-7060** module in the "Port" field.
- 5. Click the **"OK"** button to save the configuration.

Step 6: Click the "Search" button to open the "Select [PET-7000] Series..." dialog box.

**Step 7:** In the "Select [PET-7000] Series..." dialog box, select the model name (e.g., PET-7060) and then click the "OK" button.

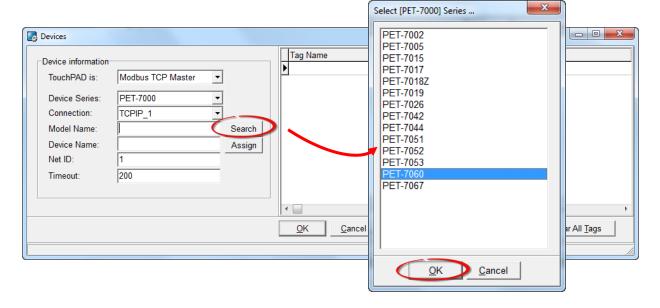

**Step 8:** Verify that the **information for PET-7060 module is correct** (e.g., the Device Name, Net ID, Tag Name, IO Type, Start Address and Default Value, etc.) and then click the **"OK"** button to save the configuration and close the "Devices" dialog box.

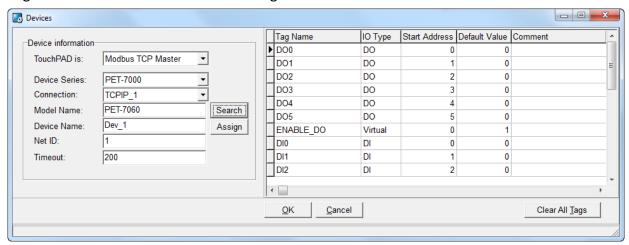

- For more detailed information regarding the Self-test process, which is used to confirm that the PET-7060 and TouchPAD are operating correctly, refer to FAQ: How can the PET-7060 be accessed using a TouchPAD.
- If you use a third-party Modbus TCP Slave device, refer to <a href="FAQ: How do I access a third-party">FAQ: How do I access a third-party</a>
  <a href="Modbus TCP slave device using a TouchPAD">Modbus TCP slave device using a TouchPAD</a> for more detailed information.

## 5.2 Access a Modbus RTU Slave Device

Using an M-7060 module (I/O Module with 4-channel Relay output, 4-channel Digital Input) as an example, connect the Modbus RTU slave device to the TouchPAD model on RS-485 COM Port and apply power to the Modbus RTU slave device and TouchPAD model.

The following will access to connect to Modbus RTU slave device through HMIWorks configuration:

**Step 1:** In the HMIWorks software, click the "Register Devices (I/O)" option from the "HMI" menu to open the "Devices" dialog box, or press F3.

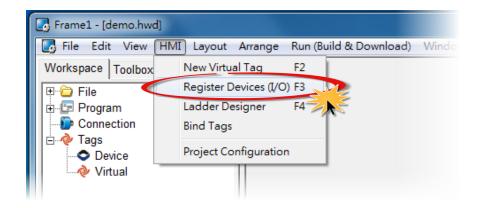

Step 2: Select "Modbus RTU Master" from the "TouchPAD is" drop down menu.

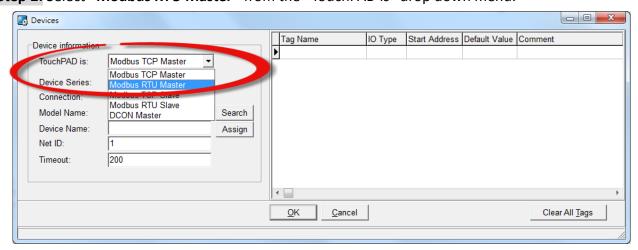

Step 3: Select "M-7000" from the "Device Series" drop down menu.

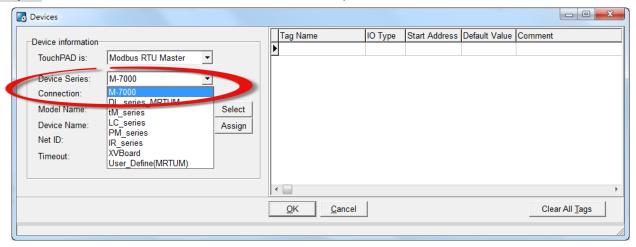

**Step 4:** Select **"Create New..."** from the "Connection" drop down menu to open the "New/Edit Connection..." dialog box.

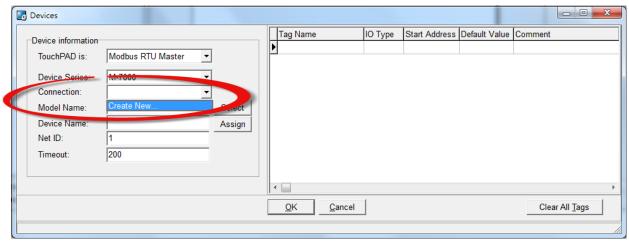

**Step 5:** In the "New/Edit Connection..." dialog box, configure the connection information of the M-7060 module in the following manner:

- 1. Enter a name for the connection (e.g., SER\_1) in the "Connection Name" field.
- 2. Select "COM1" from the "Connection Interface" drop down menu.
- 3. Select the Baud Rate of the M-7060 module (e.g., 9600) in the "Baud Rate" drop down menu.
- 4. Select the **Data Format of the M-7060** module (e.g., 8, None, 1) in the "Data Bit", "Parity" and "Stop Bit" drop down menu.
- 5. Click the "OK" button to save the configuration and close the dialog box.

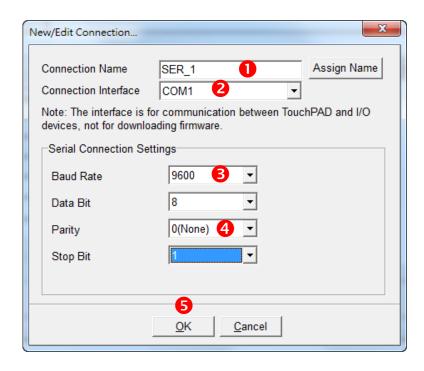

Step 6: Click the "Select" button to open the "Select [M-7000] Series..." dialog box.

Step 7: In the "Select [M-7000] Series..." dialog box, select the M-7060 module and then click the "OK" button.

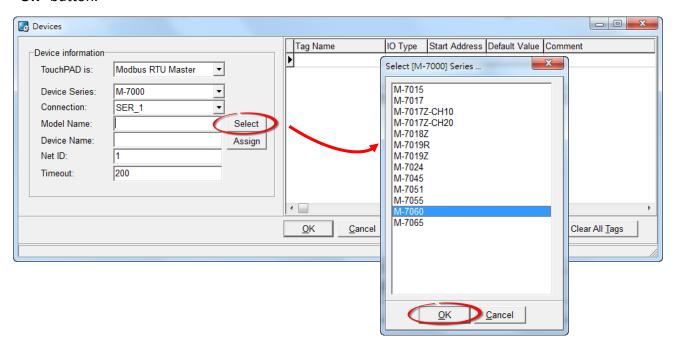

**Step 8:** Verify that the **information for M-7060 module is correct** (e.g., the Device Name, Net ID, Tag Name, IO Type, Start Address and Default Value, etc.) and then click the **"OK"** button to save the configuration and close the "Devices" dialog box.

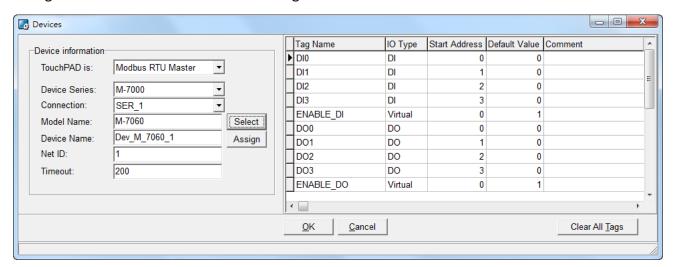

- For more detailed information regarding the Self-test process, which is used to confirm that the M-7060 and TouchPAD are operating correctly, refer to <a href="FAQ: How can the M-7060">FAQ: How can the M-7060</a> be accessed using a TouchPAD.
- If you use a third-party Modbus RTU Slave device, refer to <u>FAQ</u>: How do I access a third-party Modbus RTU slave device using a <u>TouchPAD</u> for more detailed information.

# 5.3 Connecting to I/O Expansion Boards (XV-Board)

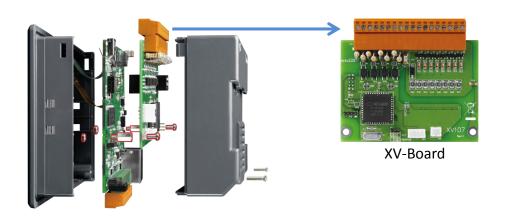

#### Default Value

| Net ID                  | 1                              |
|-------------------------|--------------------------------|
| Baud Rate               | 115200                         |
| Comport                 | XVBus                          |
| Communication Interface | Modbus RTU (XV-Board as slave) |

#### Using C Programming Language to Control XV-Board

```
HANDLE h;
int NetID = 1;
int addr = 1;
int ch_count = 8;
char DO_value[1];

DO_value[0] = 3; //that is, turn on the ch 0 and ch1.
h = uart_Open("XVBus,115200,N,8,1");
mrm_WriteDO (h, NetID, addr, ch_count, DO_value);
uart_Close(h);
```

#### Using Ladder Designer

**Step 1:** In the HMIWorks software, click the "Register Devices (I/O)" option from the "HMI" menu to open the "Devices" dialog box, or press F3.

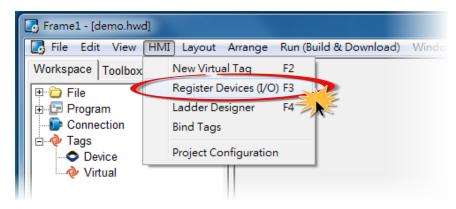

Step 2: Select "Modbus RTU Master" from the "TouchPAD is" drop down menu.

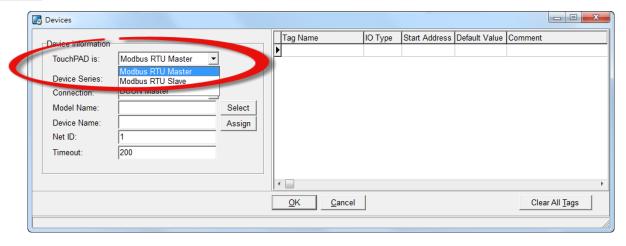

Step 3: Select "XVBoard" from the "Device Series" drop down menu.

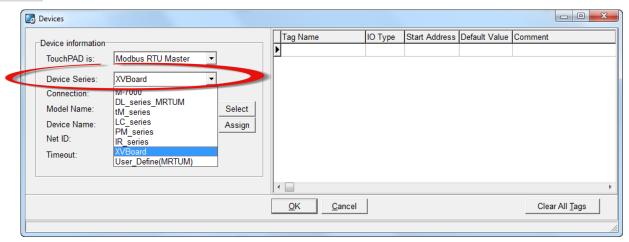

**Step 4:** Select **"Create New..."** from the "Connection" drop down menu to open the "New/Edit Connection..." dialog box.

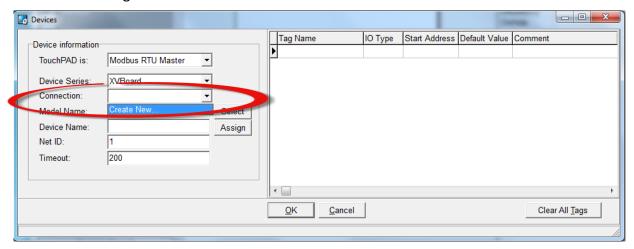

**Step 5:** In the "New/Edit Connection..." dialog box, configure the connection information of the XVBoard in the following manner:

- 1. Enter a name for the connection (e.g., XVBus) in the "Connection Name" field.
- 2. Select "XVBus" from the "Connection Interface" drop down menu.
- 3. Click the "OK" button to save the configuration and close the dialog box.

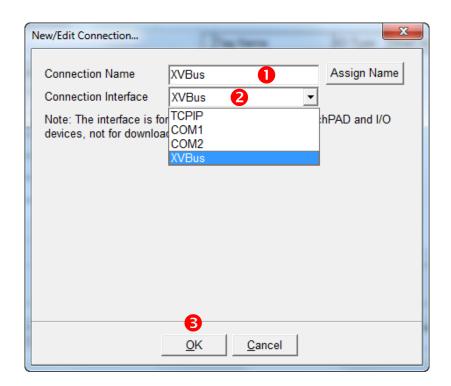

Step 6: Click the "Select" button to open the "Select [XVBoard] Series..." dialog box.

Step 7: In the "Select [XVBoard] Series..." dialog box, select the model and then click the "OK" button.

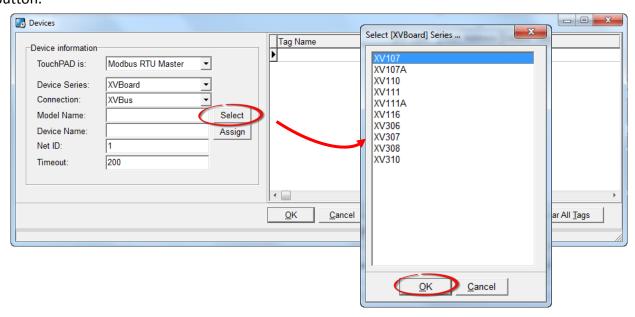

**Step 8:** Verify that the **information for XV-Board is correct** (e.g., the Device Name, Net ID, Tag Name, IO Type, Start Address and Default Value, etc.) and then click the **"OK"** button to save the configuration and close the "Devices" dialog box.

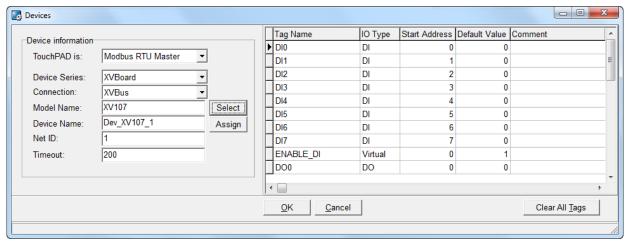